**ESCUELA SUPERIOR POLITÉCNICA DEL LITORAL** 

**Facultad de Ingeniería en Electricidad y Computación** 

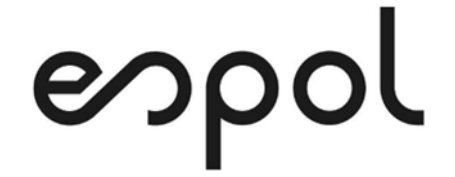

"IMPLEMENTACIÓN DE LA NUEVA RED DE FIBRA ÓPTICA EN UNA TERMINAL PORTUARIA DE CONTENEDORES."

## **EXAMEN DE GRADO (COMPLEXIVO)**

PREVIO A LA OBTENCIÓN DEL TÍTULO DE

**MAGÍSTER EN SISTEMAS DE INFORMACIÓN GERENCIAL** 

AUTOR

EDGAR HERNAN MALDONADO ARMIJOS

GUAYAQUIL, JULIO 2021

## **AGRADECIMIENTO**

A mis padres por el apoyo y esfuerzo brindado de manera constante, en todos los pasos de mi formación profesional. A mi buen amigo Carlos y su esposa Rosa, quienes me brindaron su ayuda desinteresada durante mi periodo de estudio.

i

## **DEDICATORIA**

Quiero dedicar este trabajo a mi esposa e hijos, quienes con su esfuerzo y sacrificio fueron parte constante de este proceso y cuyo apoyo moral y afectivo, hizo posible terminar este proyecto.

# **TRIBUNAL DE SUSTENTACIÓN**

MSIG. Lenin Freire Cobo MSIG. Juan Carlos García

COORDINADOR MSIG PROFESOR MSIG

## <span id="page-4-0"></span>**RESUMEN**

Esta implementación tiene como objetivo principal brindarle a la Terminal de Contenedores, con una nueva red de fibra óptica que permita la implementación de nuevos servicios y equipos como cámaras, antenas, puntos de acceso, brindando las garantías de alta disponibilidad y seguridad requeridas para una empresa que labora 24/7, cumpliendo con todos los estándares de la industria.

Al tener varios puntos de distribución y de acceso repartidos por toda la terminal, se asegura, que siempre que sea necesario el crecimiento o conexión de nuevos equipos, halla un punto cercano que permita una rápida y fácil implementación.

Además, las tecnologías elegidas permiten asegurar altas tasas de conexión, fácil segmentación y una alta seguridad de la red.

## ÍNDICE GENERAL

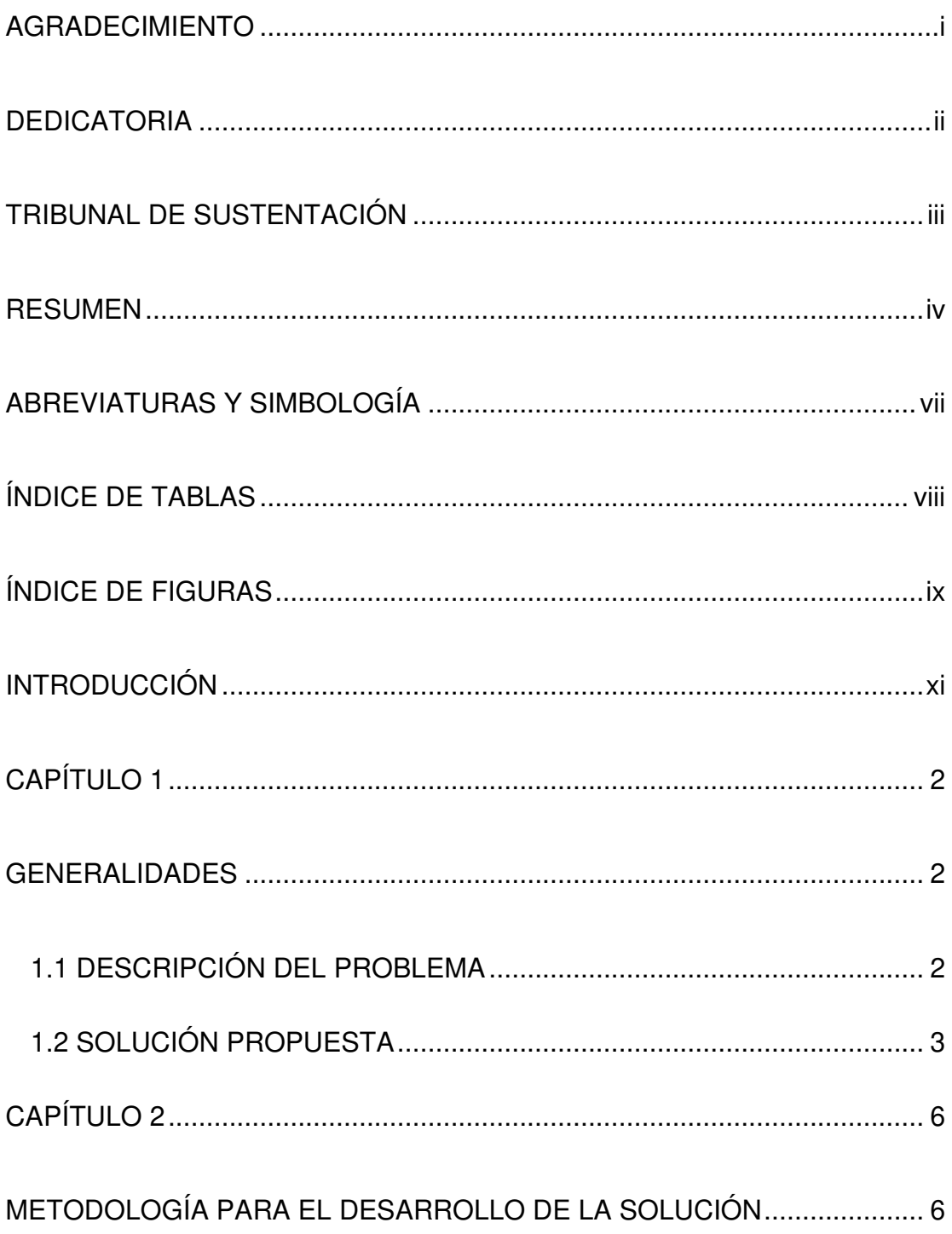

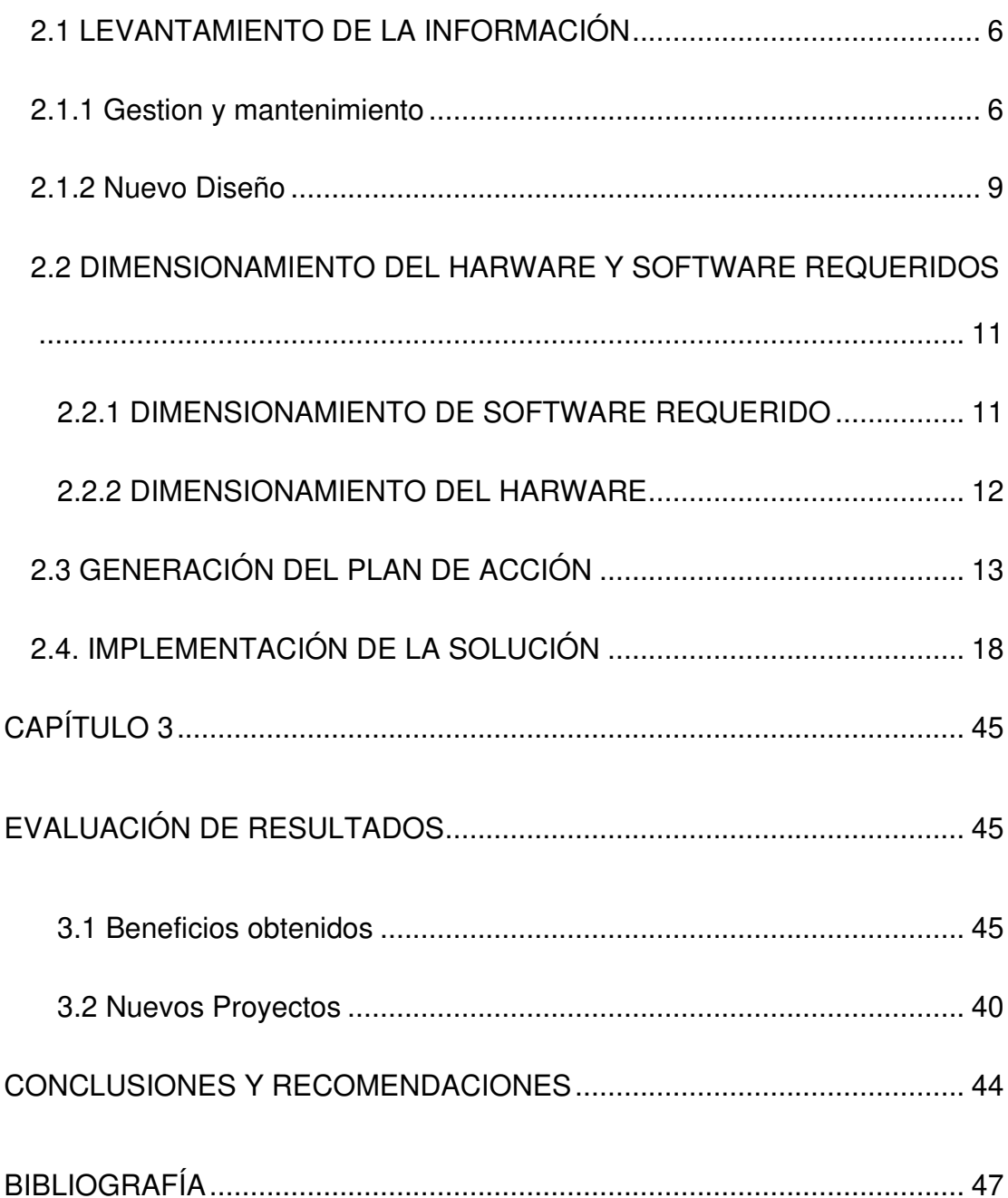

# **ABREVIATURAS Y SIMBOLOGÍA**

<span id="page-7-0"></span>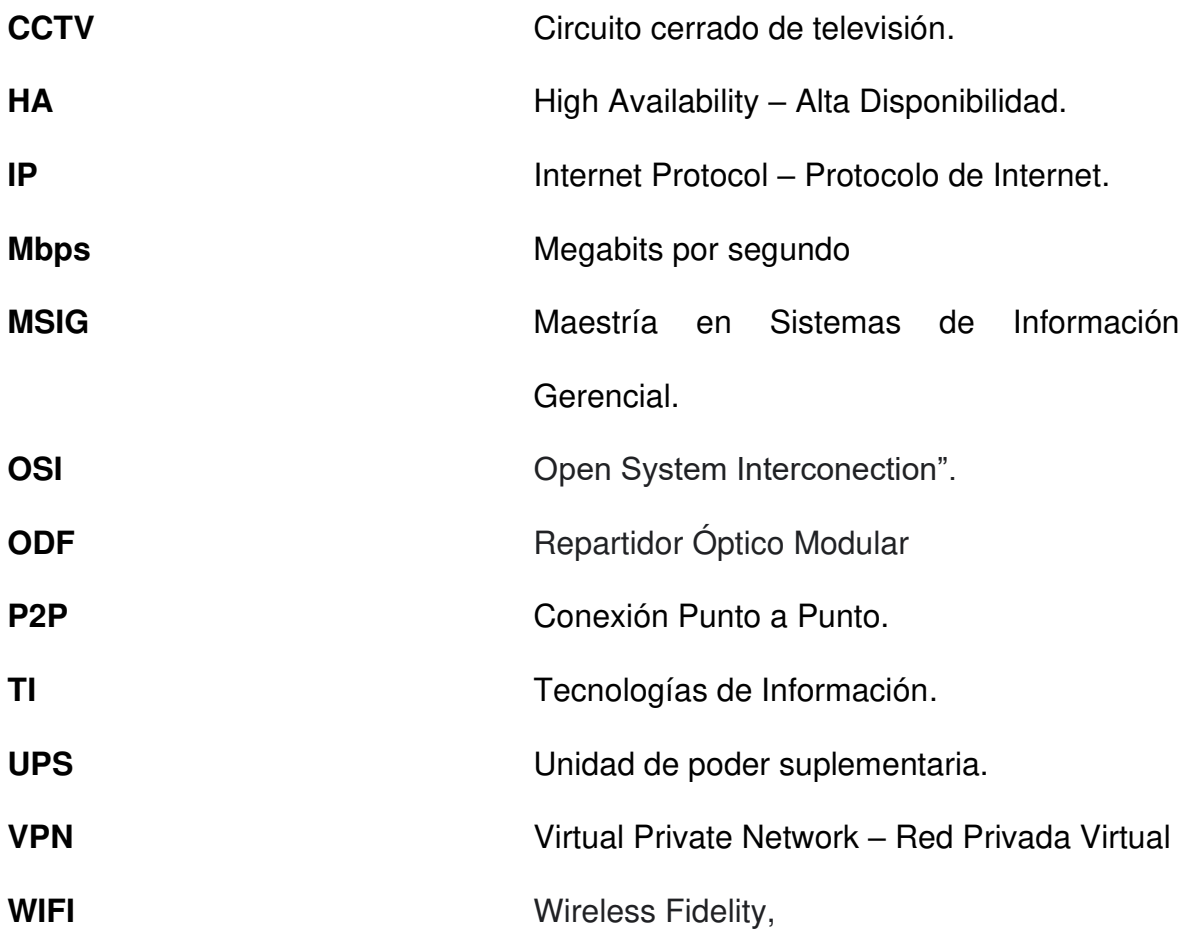

# ÍNDICE DE TABLAS

<span id="page-8-0"></span>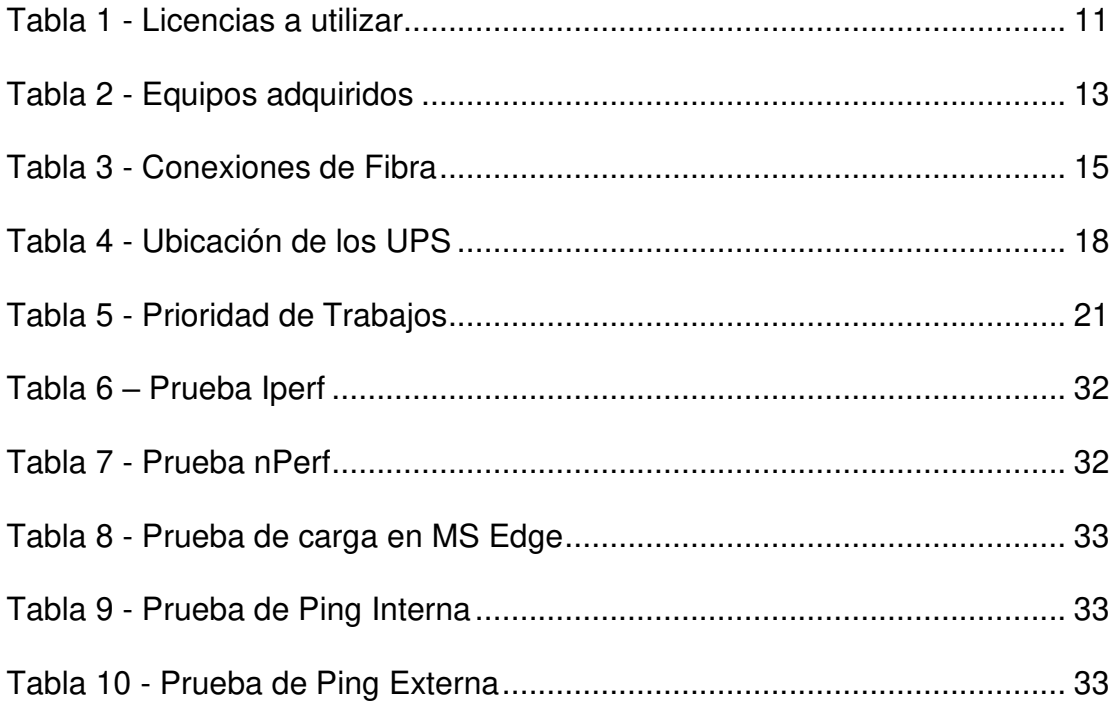

# **ÍNDICE DE FIGURAS**

<span id="page-9-0"></span>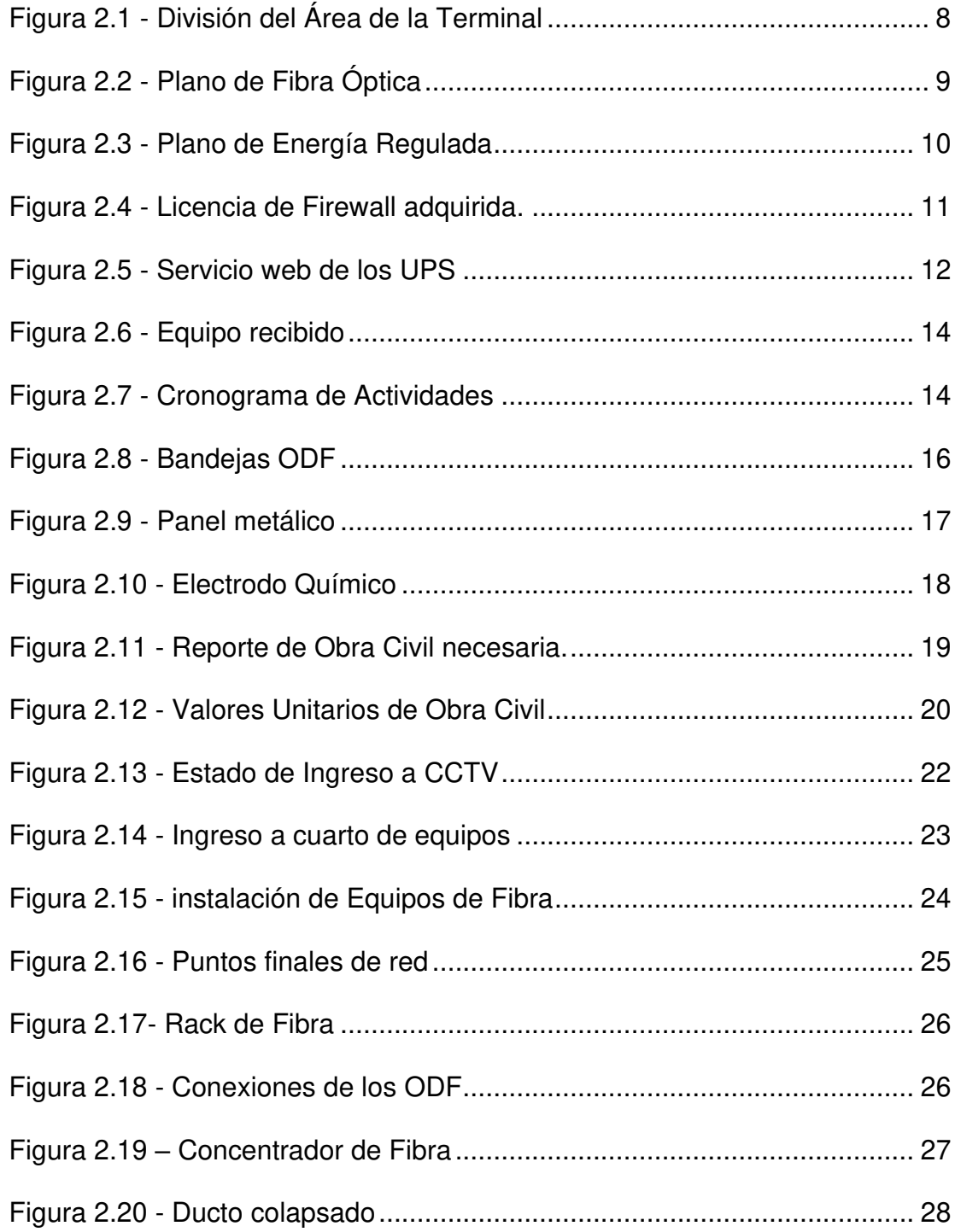

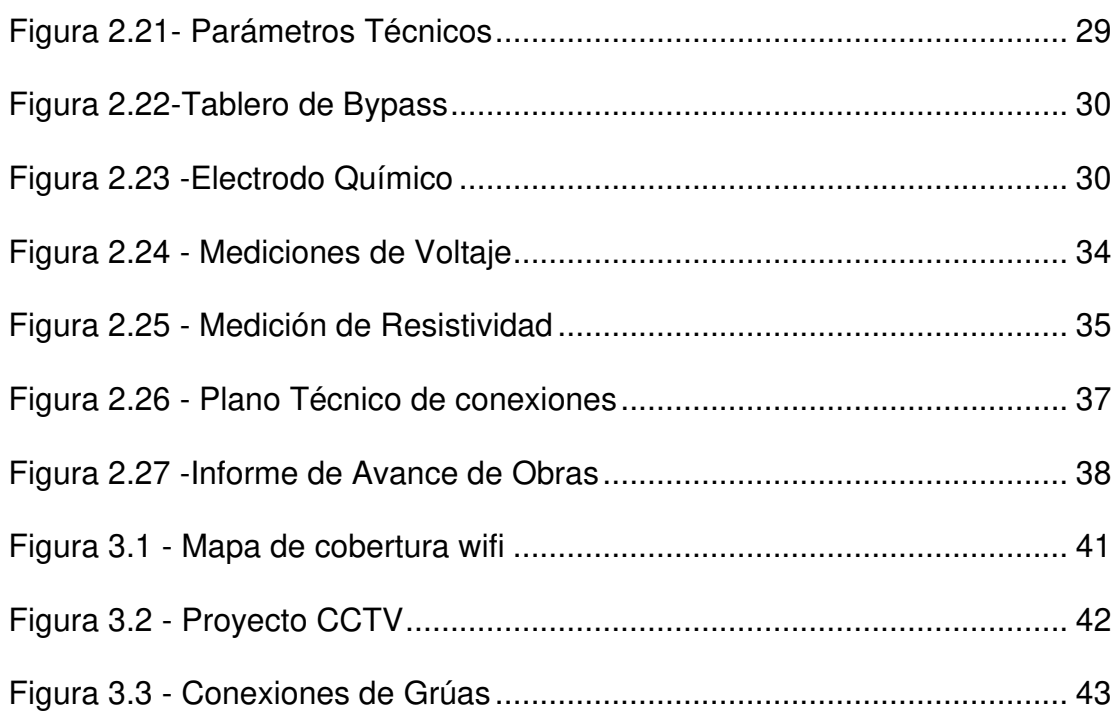

## <span id="page-11-0"></span>**INTRODUCCIÓN**

El presente documento describe los problemas de una Terminal Portuaria de Contenedores, y la solución que se implementó para solventar dichos problemas, así como la evaluación de los resultados obtenidos. A continuación, se describe los distintos capítulos del documento.

En el capítulo 1 "Generalidades", se explica el problema y la solución propuesta para solventarlo. En el capítulo 2 "Metodología para el Desarrollo de la solución", se da una descripción del proceso seguido, desde el dimensionamiento del hardware y software, levantamiento de los datos, la elaboración del plan de acción, y la implementación y pruebas realizadas. En el capítulo 3 "Evaluación de Resultados", se evalúa los resultados obtenidos durante el monitoreo, y se realiza el informe correspondiente. El documento finaliza con las conclusiones y recomendaciones

# <span id="page-12-0"></span>**CAPÍTULO 1**

## <span id="page-12-1"></span>**GENERALIDADES**

## <span id="page-12-2"></span>**1.1 DESCRIPCIÓN DEL PROBLEMA**

Como parte del proceso de modernización del estado, se han implementado múltiples alianzas Público – Privadas, que permitan un mejor manejo y rentabilidad de varios sectores del estado, incluyendo la terminal portuaria donde se realizara el proyecto.

La terminal está dividida en 2 sectores (Figura 2.1), con divisiones físicas y seguridad independiente para cada área, siendo la más pequeña la correspondiente al estado, donde se ubican las oficinas administrativas y el cuarto de servidores antiguo, y la más grande es la parte operativa,

donde el concesionario a ubicado las nuevas oficinas y un nuevo cuarto de servidores, para la administración de la terminal.

Debido a esta división se tiene 3 problemas que afectan el rendimiento de las operaciones portuarias, las cuales son en modalidad 24/7, siendo el primero de ellos, que las conexiones de fibra tienen más de 10 años de antigüedad con múltiples puntos de falla, el segundo es que no existen planos o diagramas detallados de las conexiones, y el tercero es que todas las conexiones, nacen desde el cuarto de servidores antiguo, ubicado en la parte del estado, al cual no se tiene libre acceso, ya que se requiere permiso de seguridad para acceder al edificio, y la autorización del personal de tecnología para acceder al cuarto de servidores y dicho personal solo labora en horario de oficina de lunes a viernes.

Por ello, cada vez que existen fallas, el proceso para acceder y revisar los equipos o conexiones en la parte pública, puede llevar más 2 días, ya que, si se da un viernes noche, no se podrá acceder hasta el lunes en la mañana a efectuar las reparaciones necesarias.

Adicional, el concesionario, ha realizado múltiples cambios operativos e inversión, que no son cubiertos por la actual red de fibra, existiendo puntos o servicios sin conexión a la red.

## <span id="page-14-0"></span>**1.2 SOLUCIÓN PROPUESTA**

La solución que se propone para resolver el problema detallado en la sección anterior es la Implementación de una nueva red de fibra óptica, que parta desde el nuevo cuarto de servidores, que no solo cubra los edificios actuales dentro de la terminal, sino que posea puntos de acceso, distribuidos por toda el área, que permite la conexión de los nuevos servicios y dispositivos que se implementaran como parte del proceso de modernización.

Debido al gran tamaño del terreno a cubrir, 17 hectáreas, y los nuevos proyectos de automatización y modernización, como son, ampliación del sistema de CCTV de 32 a 164 cámaras, cobertura completa wifi en las áreas operativas y oficinas, automatización de acceso, implementación de nuevo software y hardware, entre otros, la red propuesta cumplirá con los nuevos estándares de seguridad, alta disponibilidad y escalabilidad, que permitan cubrir los nuevos servicios a implementar.

Se crearán puntos de distribución de fibra estratégicos distribuidos en la terminal, y puntos de acceso, con equipos de capa 3, que permitan la segmentación y seguridad en las comunicaciones (Figura 2.2).

Junto a la red de fibra, se desplegará una red eléctrica independiente, que alimente a los puntos de distribución, desde UPS centralizados, para una mayor tolerancia a fallas (Figura 2.3).

La nueva red, quedará totalmente dentro de los límites de la terminal, para evitar problemas en el mantenimiento y gestión.

Como punto adicional, los enlaces de fibra no llegaran directamente al centro de datos, sino que se implementará un cuarto de comunicaciones adjunto, para una mayor seguridad del cuarto de servidores.

# <span id="page-16-0"></span>**CAPÍTULO 2**

# <span id="page-16-1"></span>**METODOLOGÍA PARA EL DESARROLLO DE LA SOLUCIÓN**

## <span id="page-16-2"></span>**2.1 LEVANTAMIENTO DE LA INFORMACIÓN**

## <span id="page-16-3"></span>**2.1.1 GESTION Y MANTENIMIENTO**

Las instalaciones del terminal son manejadas por el estado a través de Autoridad Portuaria, la cual ha divido el área operativa del área de oficinas, siendo en esta última, donde se ubicaba el cuarto de servidores, y a donde se concentra la red de datos de la empresa, así como la conexión con los servicios externos como internet y teléfono, esta oficina también es el punto de enlace donde se concentran las conexiones P2P que sirven de respaldo a algunos de los puntos dentro del terminal.

El área está conformada por 3 personas, quienes laboran en horario de oficina.

Adiciona a la red de datos existe la red de video que se concentra en el área de la terminal, en el cuarto de monitoreo.

Las 2 redes no son compatibles, ya que la de datos es monomodo, y la de video es multimodo.

No existen planos actualizados de las conexiones o de los ductos que recorren, los equipos utilizados para el servicio wifi son de uso doméstico, y a pesar de contar con algunos equipos de capa 3 del modelo OSI, están instalados con la configuración por defecto.

Con esto como base, a partir de la concesión la parte administrativa queda en control del estado, y la parte operativa con la concesionaria, lo cual genera 2 problemas.

El primero es la necesidad de separar las redes y servicios por motivos de seguridad, y el segundo es la complicación de realizar los mantenimientos necesarios, ya que al haber fallas se debe realizar un proceso más largo para determinar las rutas y conexiones de los equipos, y en el caso de necesitar acceder al área administrada por el estado, se requiere permiso adicional, y si este es fuera de horario de oficina, dichos permisos pueden no ser otorgados hasta el siguiente día laborable, con las complicaciones que esto causa a las operaciones de la terminal, las cuales son en horario 24/7.

Para realizar mantenimientos en el área del estado, se debe realizar un proceso administrativo, pidiendo el permiso de acceso, y en caso de requerirse algún cambio, el proceso debe pasar por muchas áreas para su aprobación, haciendo la gestión y mantenimiento muy complicado.

<span id="page-19-0"></span>**Figura 2.1 - División del Área de la Terminal** 

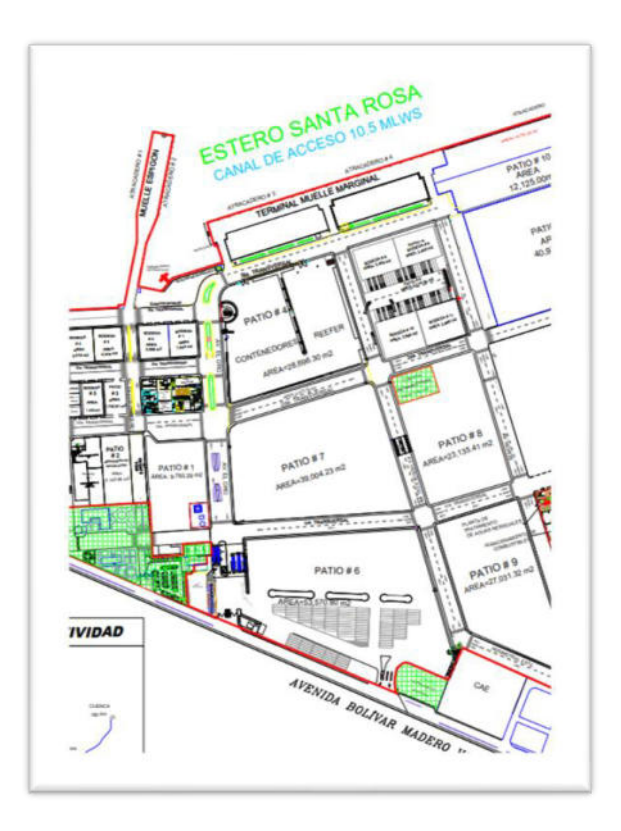

Fuente: Propiedad de la empresa objeto de estudio

En el área operativa del concesionario, se encuentra un área asignada para nuevas oficinas y cuarto de servidores, pero su conexión con el resto de las áreas depende de la fibra que va hacia el cuarto de servidores del estado, por lo que constantemente ante fallas, queda aislado del resto del terminal.

## <span id="page-20-0"></span>**2.1.2 NUEVO DISEÑO**

Como solución a los múltiples problemas mencionados, se ha diseñado una nueva red de fibra monomodo, con 3 puntos de distribución y 24 puntos externos y 11 internos para dispositivos finales, formando una topología tipo estrella.

Hacia los puntos de distribución, se realizará conexiones de 48 hilos, y de ese punto se realizará conexiones de 12 hilos hacia los puntos finales, creando enlaces entre dichos puntos con patch cords de fibra SC-SC.

<span id="page-20-1"></span>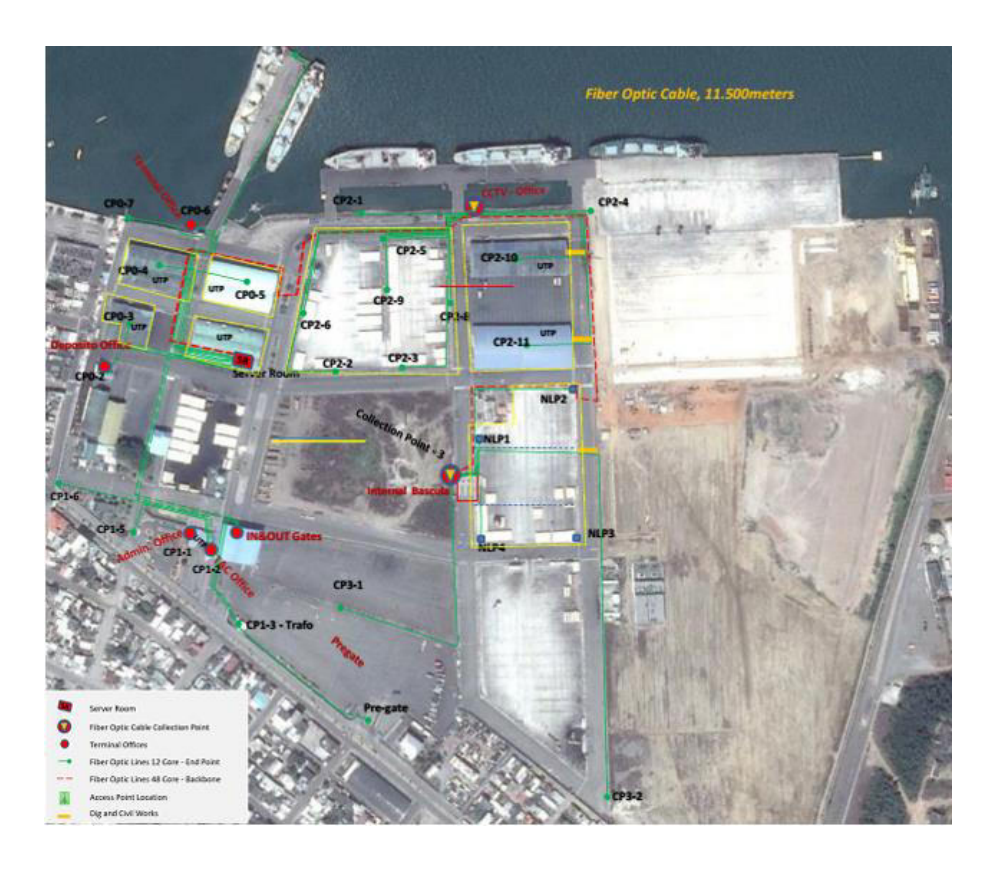

**Figura 2.2 - Plano de Fibra Óptica** 

Fuente: Propiedad de la empresa objeto de estudio

De igual manera se instalarán 4 UPS, desde los cuales se brindará energía regulada a todos los puntos con equipos activos, creándose tableros de distribución ubicados estratégicamente.

<span id="page-21-0"></span>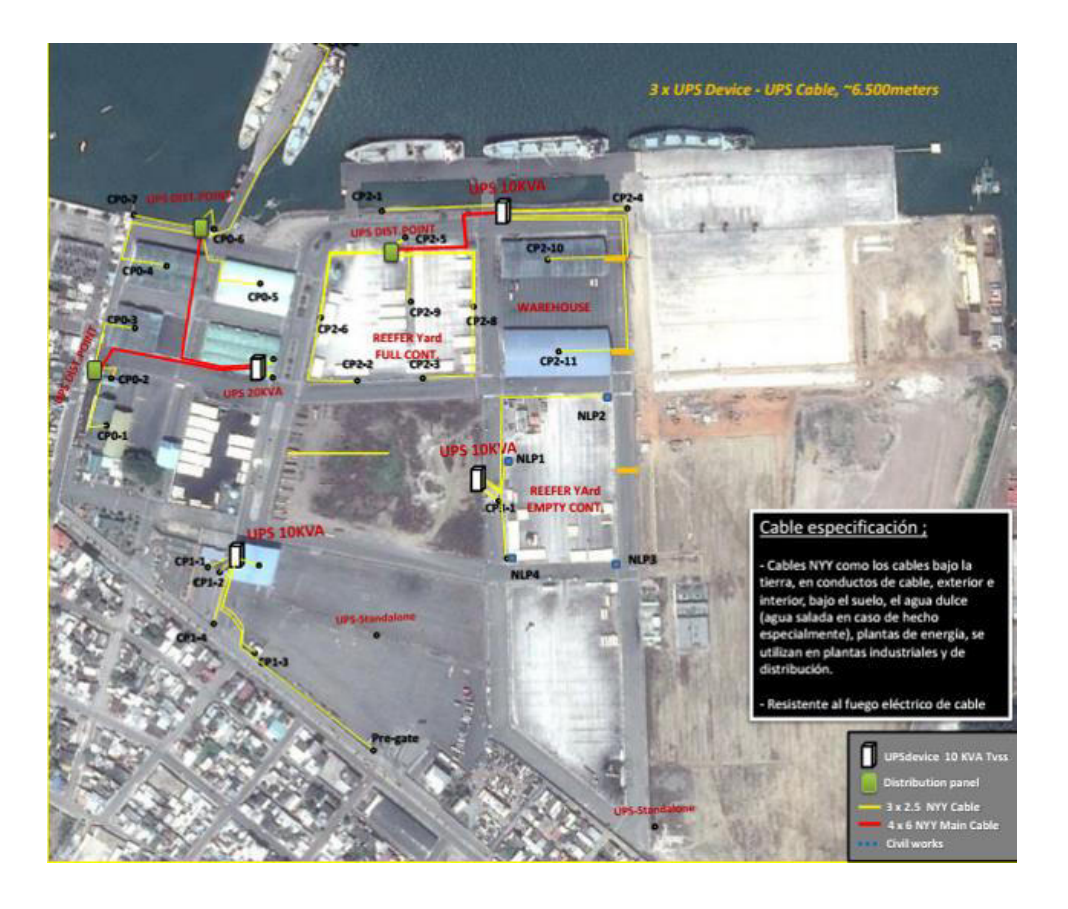

**Figura 2.3 - Plano de Energía Regulada** 

Fuente: Propiedad de la empresa objeto de estudio

## <span id="page-22-0"></span>**2.2 DIMENSIONAMIENTO DEL HARWARE Y SOFTWARE REQUERIDOS**

## <span id="page-22-1"></span>**2.2.1 DIMENSIONAMIENTO DE SOFTWARE REQUERIDO**

Los equipos por utilizar son de la marca CISCO, los cuales ya vienen con las licencias básicas para su uso en cuanto a configuraciones de VLANS, más para la seguridad perimetral y entre VLANS, se instalará 2 firewalls WatchGuard en configuración activo-pasivo, con las licencias de la suite de seguridad, listadas a continuación.

## **Tabla 1 - Licencias a utilizar**

<span id="page-22-2"></span>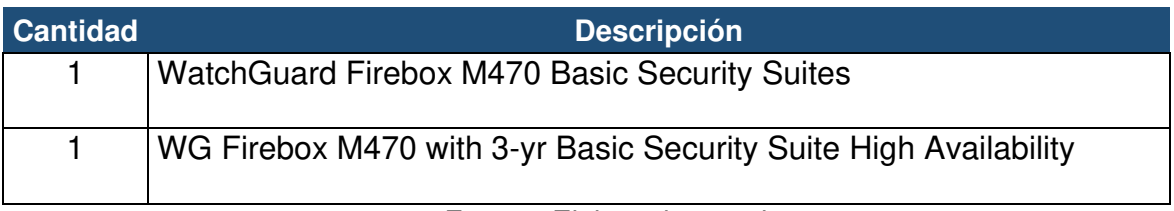

Fuente: Elaborado por el autor

## **Figura 2.4 - Licencia de Firewall adquirida.**

<span id="page-22-3"></span>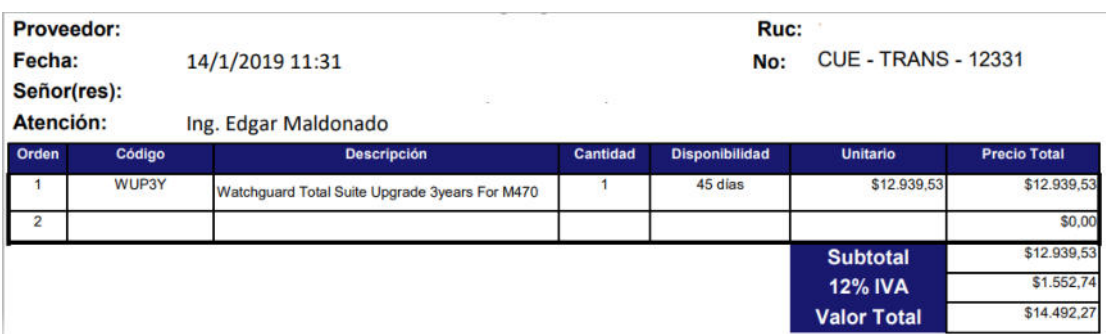

Fuente: Propiedad de la empresa objeto de estudio

Para el monitoreo de los equipos de respaldo de energía, se utiliza el servicio embebido de web server, tal como se muestra en la Figura 2.5.

**Figura 2.5 - Servicio web de los UPS** 

<span id="page-23-1"></span>

| <b>Schneider</b>                                                                |                      | UPS Network Management Card 2<br>Smart-UPS/Matty Application |                                       |                                                     | <b>C</b> No Alarms<br>Dape   English   B Log Off   Help   # |  |
|---------------------------------------------------------------------------------|----------------------|--------------------------------------------------------------|---------------------------------------|-----------------------------------------------------|-------------------------------------------------------------|--|
| Status +<br><b>Home</b>                                                         | Control +            | Configuration -                                              | Tests +<br>$Logs =$                   | About +                                             |                                                             |  |
| Home                                                                            |                      | <b>Outlet Groups</b><br><b>Power Settings</b>                |                                       |                                                     |                                                             |  |
| Model<br>Smart-UPS 1500<br>C No Alarms Present<br>· UPS is Online in Green Mode |                      | Shutdown<br>UPS.<br>Self-Test Schedule<br>Scheduling         |                                       | Location<br>Foxcote                                 |                                                             |  |
|                                                                                 | Recent Device Events |                                                              |                                       |                                                     |                                                             |  |
| Date                                                                            | Time                 | <b>PowerChute Clients</b>                                    |                                       |                                                     |                                                             |  |
| 12/23/2016                                                                      | 06:11.51             | Third Party Support +<br>Universal I/O                       | <b>Serv</b> power<br>$\boldsymbol{b}$ |                                                     |                                                             |  |
| <b>K2CENZONE</b>                                                                | CIE: 112 and         | Security.                                                    | Wrenpower to attracted input.         |                                                     |                                                             |  |
| 12/23/2016                                                                      | 00.05.25             | Network                                                      | · Bery power                          |                                                     |                                                             |  |
| 12/23/2016                                                                      | OC 64 TH             | Nothcation                                                   | ٠<br>EXCHANGEMENT IN ARRESTED FOR A.  |                                                     |                                                             |  |
| 12/23/2016                                                                      | <b>GEORDS</b>        | General<br>Logs                                              | ٠<br>٠                                | ja nehick management interface-to-UPS communication |                                                             |  |
|                                                                                 |                      |                                                              |                                       |                                                     | More Events -                                               |  |

Fuente: [APC UPS with Network Card](https://forums.unraid.net/topic/57115-apc-ups-with-network-card-help-resolved/)

## <span id="page-23-0"></span>**2.2.2 DIMENSIONAMIENTO DEL HARWARE**

Para la implementación de la nueva red de fibra y eléctrica, se necesitará

los siguientes equipos como elementos principales de comunicación:

## **Tabla 2 - Equipos adquiridos**

<span id="page-24-1"></span>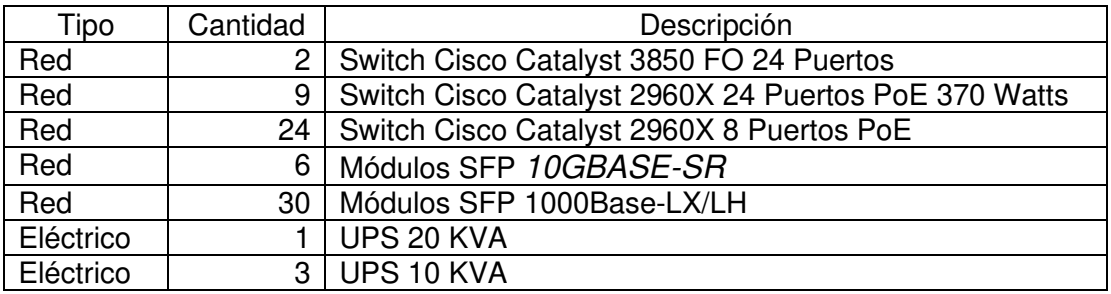

Fuente: Elaborado por el autor

## <span id="page-24-0"></span>**2.3 GENERACIÓN DEL PLAN DE ACCIÓN**

Para la implementación y cumplida la etapa de diseño, se ha planteado la siguiente lista de tareas y cronograma de ejecución, con la empresa contratada.

Los pasos previos consisten en la recepción del material, principalmente la fibra óptica, hardware y componentes físicos eléctricos y de ensamblaje de los puntos a instalar, como se muestra en la Figura 2.6. Un segundo paso inicial, consiste en la inspección del estado de los ductos e instalaciones donde se instalará el cableado y equipos.

<span id="page-25-0"></span>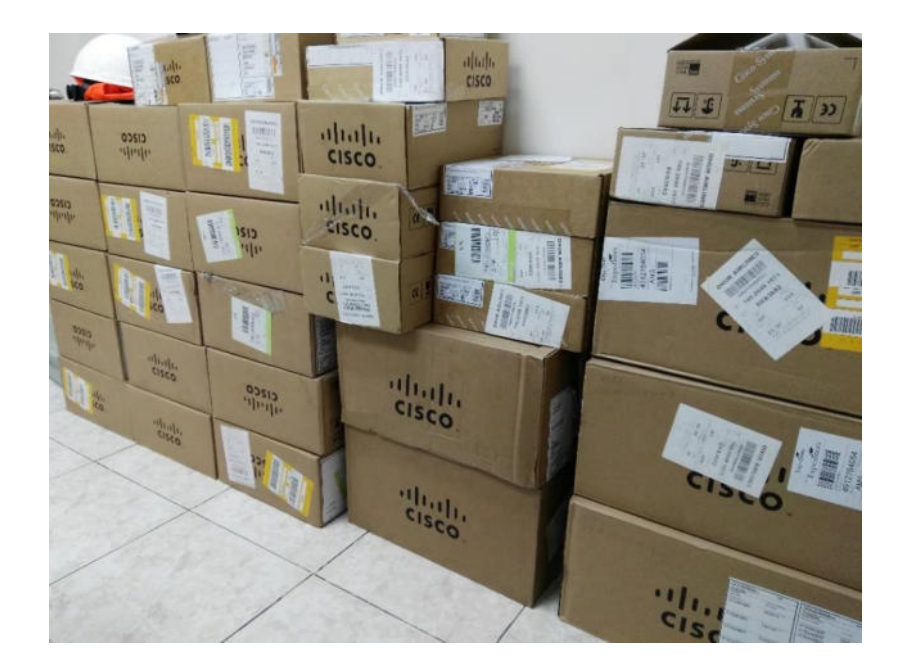

**Figura 2.6 - Equipo recibido** 

Fuente: Propiedad de la empresa objeto de estudio

El tercer paso, es la ejecución de la instalación del equipo adquirido, para

<span id="page-25-1"></span>lo cual se define las siguientes tareas en un plazo de 45 días.

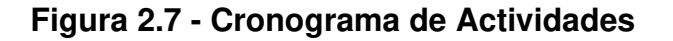

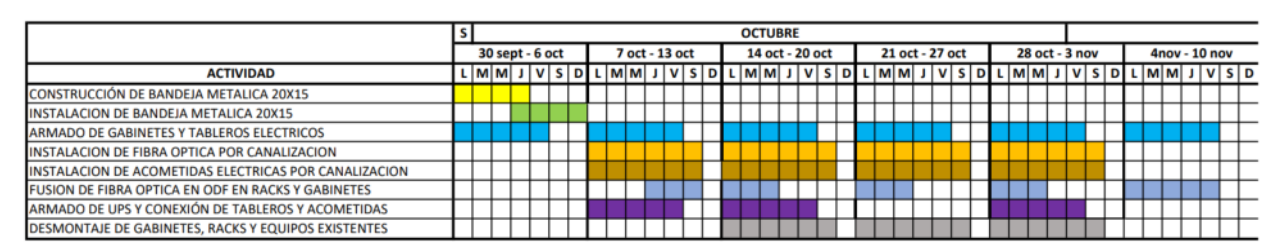

#### ORSERVACIONES

-L. LA CANALIZACIÓN DEBE ESTAR FINALIZADA EN SU TOTALIDAD ANTES DE INICIAR LOS TRABAJOS DE INSTALACION DE FIBRA Y ACOMETIDAS 2. LAS TAPAS DE POZOS EN TODO EL RECORRIDO DEBERAN ESTAR DESTRABAJAS Y PERMITIR LIBRE ACCESO Y MANEJABILIDAD

Fuente: Propiedad de la empresa objeto de estudio

Para la instalación de los puntos se han determinado las siguientes distancias, así como la cantidad de hilos a fusionar en cada enlace.

<span id="page-26-0"></span>

| Punto           | Origen                 | <b>Destino</b>     | <b>Distancia</b> | <b>Fusiones</b>         |
|-----------------|------------------------|--------------------|------------------|-------------------------|
| $\mathbf{1}$    | In-Out Gate            | Server Room        | 500              | 12                      |
| $\overline{2}$  | <b>TAC</b>             | Server Room        | 500              | 12                      |
| 3               | Transformador          | In-Out Gate        | 150              | 4                       |
| 4               | Pre-Gate               | In-Out Gate        | 350              | 4                       |
| 5               | CP 1-5                 | <b>TAC</b>         | 200              | 4                       |
| 6               | CP 1-6                 | <b>TAC</b>         | 275              | 4                       |
| 7               | Mantenimiento          | Server Room        | 275              | 12                      |
| 8               | CP 0-3                 | Server Room        | 250              | 4                       |
| 9               | CP 0-4                 | Server Room        | 350              | 4                       |
| 10 <sup>1</sup> | CP 0-5                 | Server Room        | 370              | 4                       |
| 11              | <b>Terminal Office</b> | Server Room        | 300              | 12                      |
| 12              | CP 0-7                 | Server Room        | 380              | 4                       |
| 13              | Pier T                 | Server Room        | 600              | 4                       |
| 14 <sup>1</sup> | <b>CCTV Office</b>     | Server Room        | 800              | 48                      |
| 15              | CP 2-1                 | <b>CCTV Office</b> | 165              | 4                       |
| 16              | CP 2-2                 | <b>CCTV Office</b> | 525              | 4                       |
| 17              | CP 2-3                 | <b>CCTV Office</b> | 350              | 4                       |
| 18              | CP 2-4                 | <b>CCTV Office</b> | 170              | 4                       |
| 19              | CP 2-5                 | <b>CCTV Office</b> | 210              | 4                       |
| 20              | CP 2-6                 | <b>CCTV Office</b> | 395              | 4                       |
| 21              | CP 2-9                 | <b>CCTV Office</b> | 240              | 4                       |
| 22              | CP 2-8                 | <b>CCTV Office</b> | 200              | 4                       |
| 23              | CP 2-10                | <b>CCTV Office</b> | 315              | 4                       |
|                 | 24 CP 2-11             | <b>CCTV Office</b> | 380              | 4                       |
| 25              | Internal bascula       | Server Room        | 1400             | 48                      |
| 26              | NLP1                   | Internal bascula   | 44               | 4                       |
| 27              | NLP <sub>2</sub>       | Internal bascula   | 230              | 4                       |
| 28              | NLP3                   | Internal bascula   | 260              | 4                       |
| 29              | NLP4                   | Internal bascula   | 140              | 4                       |
| 30 <sup>1</sup> | CP 3-1                 | Internal bascula   | 405              | 4                       |
|                 | 31 CP 3-2              | Internal bascula   | 640              | $\overline{\mathbf{4}}$ |

**Tabla 3 - Conexiones de Fibra** 

Fuente: elaborado por el autor.

Se instalará bandejas ODF de fibra óptica en los puntos de distribución y en los gabinetes/racks, donde se realizarán las fusiones de acuerdo con lo estipulado en la Tabla 3, usando conectores dúplex SC, para la fusión se debe utilizar pigtails SC.

<span id="page-27-0"></span>

| <b>Localidad</b>        | <b>Bandeja 24P FO</b> |
|-------------------------|-----------------------|
| <b>Deposite Office</b>  |                       |
| <b>Terminal Office</b>  |                       |
| <b>TAC Office</b>       |                       |
| In&Out Gate             |                       |
| <b>CCTV Office</b>      |                       |
| <b>Internal Bascula</b> |                       |
| <b>Server Room</b>      |                       |

**Figura 2.8 - Bandejas ODF** 

Fuente: Propiedad de la empresa objeto de estudio

En el resto de los puntos se colocará una caja metálica IP66 como se muestra en la Ilustración 9, donde quedará alojado un switch de 8 puertos, una toma regulada, un PDU de 8 conectores, el ODF y 4 hilos fusionados, el switch usará un conector SFP por lo que se debe considerar un patch cord de fibra SC-LC.

<span id="page-28-0"></span>**Figura 2.9 - Panel metálico** 

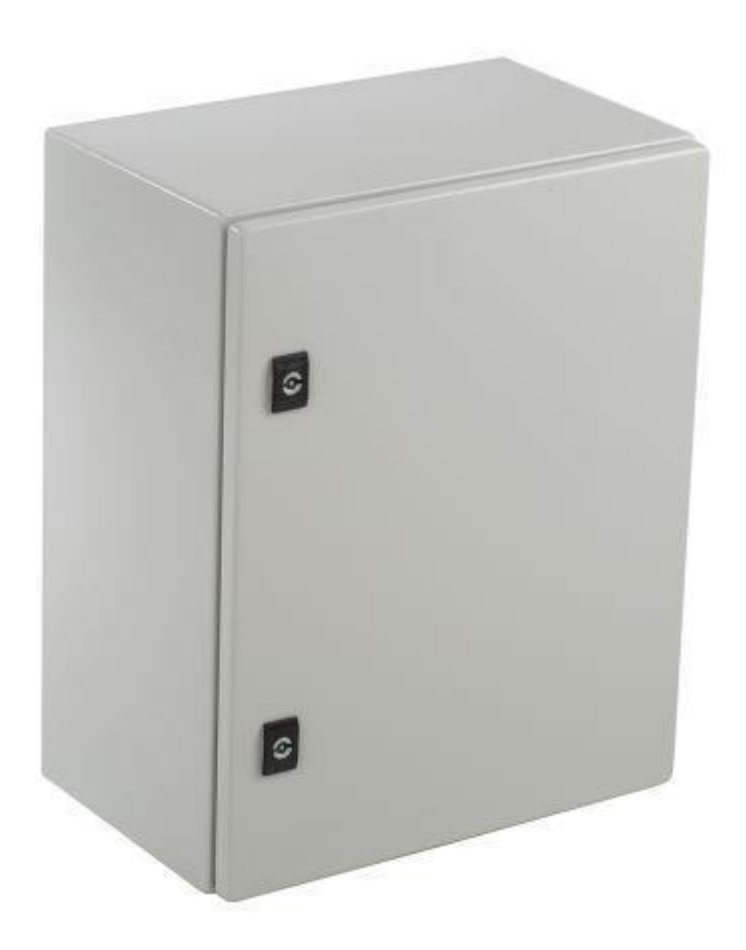

Fuente: [Cajas de Chapa de Acero IP66 para montaje en Pared \(industrialshields.com\)](https://www.industrialshields.com/es_ES/shop/product/321001000102-cajas-de-chapa-de-acero-ip66-para-montaje-en-pared-952)

Los UPS serán instalados en los siguientes puntos (Tabla 4), donde se debe considerar las condiciones de la conexión de tierra, para lo cual se deberá tener preinstalado una buena conexión de tierra usando electrodos de grafito o también llamados electrodos químicos (Figura 2.10).

<span id="page-29-1"></span>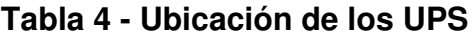

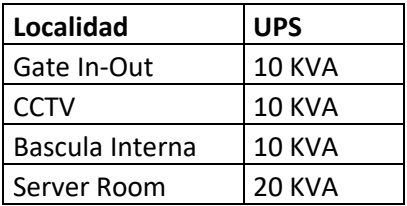

Fuente: Elaborado por el autor

## **Figura 2.10 - Electrodo Químico**

<span id="page-29-2"></span>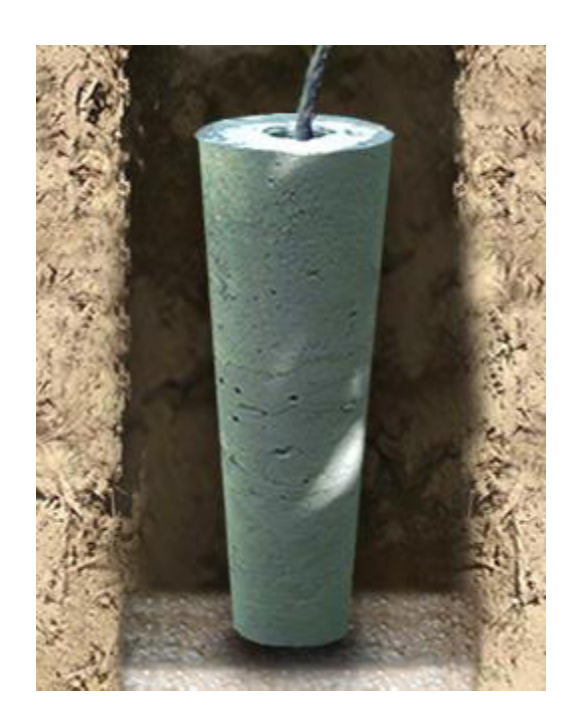

Fuente: **AMPER | Pararrayos (pararrayosamper.com.mx)** 

## <span id="page-29-0"></span>**2.4. IMPLEMENTACIÓN DE LA SOLUCIÓN**

Con los equipos recibidos y la empresa seleccionada para los trabajos, se realizó la inspección física de los ductos a utilizar para la colocación de los cables, trabajo en el cual se detectó que algunos de los ductos de enlace o cruce de secciones, estaban saturados o bloqueados, lo cual hacía imposible su uso, como se muestra en la Figura 2.11. Por ello se debió contratar trabajos adicionales para crear nuevas ducterías junto a las bloqueadas, además se aprovechó para crear nuevas rutas y así evitar utilizar ductos que pasaran fuera del área concesionada, que dificultaran la gestión y mantenimiento en el futuro.

#### <span id="page-30-0"></span>**Figura 2.11 - Reporte de Obra Civil necesaria.**

Con base las inspecciones realizadas se ha determinado las siguientes labores de obra civil que se requiere para la instalación de la nueva ductería que se resume a continuación:

- o Ampliación de pozos y nuevo ducto de una via en PZ01 a PZ03 (Server Room)
- o Bandeja de entrada de fibras a DC (150 m)
- o Nuevo ducto de una vía PZ05 a PZ33 (Terminal Office)
- o Ampliación de dos vías de ducto PZ20 a PZ21 (CCTV)
- o Nuevo ducto de 2 vías de PZ21 a Pz46 (CP2-4, CCTV)
- o Ingreso de vías a CCTV Office
- o Nueva canalización a Pier-T(muelle)
- Nuevo ducto de 1 vía de PZ01 a CP2-9
- O Nuevo ducto de 1 vía de PZ47 a PZ47b (CP2-10)
- o Nuevo ducto de 1 vía de PZ50 a PZ50b (CP2-11)
- o Nuevo ducto de 1 vía de PZ88a a PZ88 (NLP1)
- o Nuevo ducto de 1 vía de PZ65a a PZ65 (NLP4)
- o Nuevo ducto desde Server Room a PZ96 (TAC, In-Out Gate)
- o Ampliación de ducto de 1 vía en Pz61 a PZ63 (Bascula Interna) o Construcción de bases de cemento + conexión a pozo
- o Tendido de ducto de manguera BX a CP2-10 y CP2-11 en galpon
- o Limpieza de pozos
- o Remediación de tapas

Fuente: Propiedad de la empresa objeto de estudio

Para realizar la construcción, se pidió al área de construcción y proyectos, que elaborara los parámetros técnicos que debían cumplir los trabajos a realizar y dimensionara en valores lineales, para proceder al concurso de contratación.

<span id="page-31-0"></span>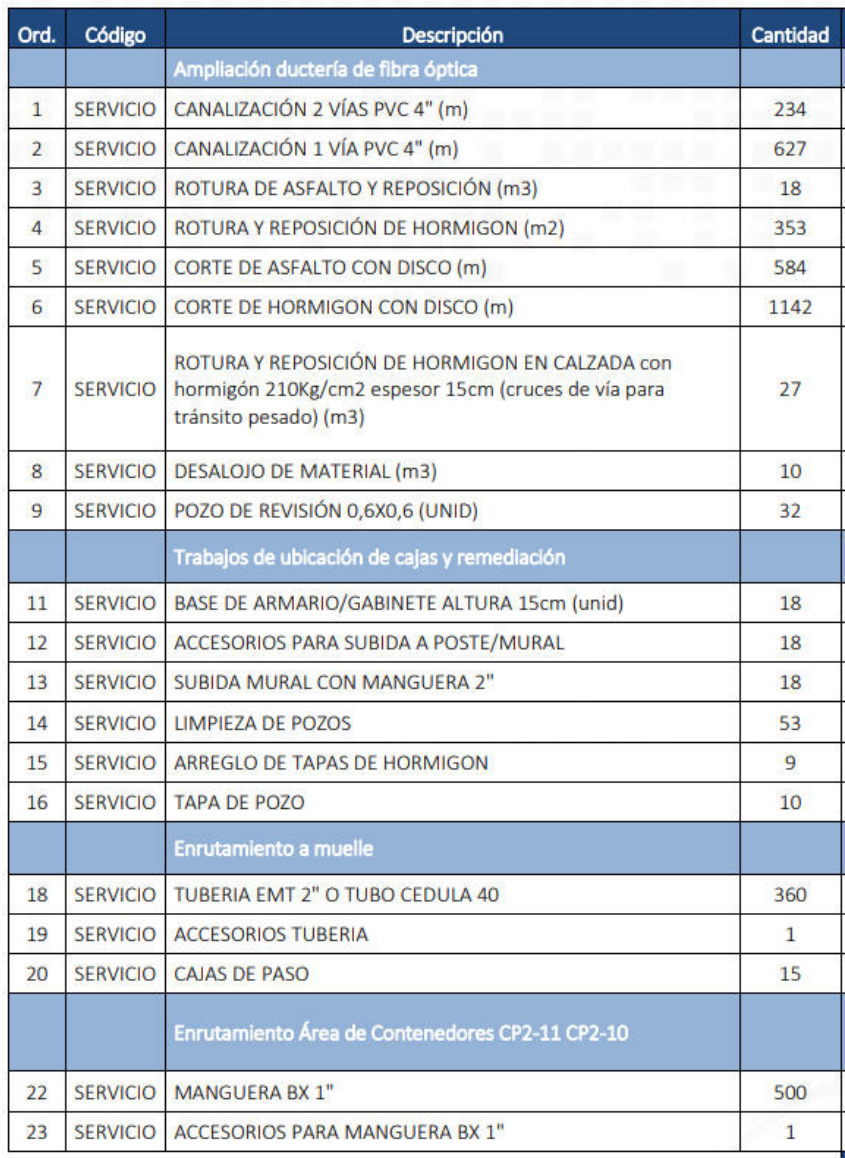

## **Figura 2.12 - Valores Unitarios de Obra Civil**

Fuente: Propiedad de la empresa objeto de estudio

Debido a que los trabajos de remediación del estado de los ductos, demoraba alrededor de 45 días, se decidió superponer los trabajos para que no ocasionara grandes retrasos del trabajo principal. Por ello en base a la importancia de los nodos se creó la siguiente tabla que priorizaba el orden de trabajos.

<span id="page-32-0"></span>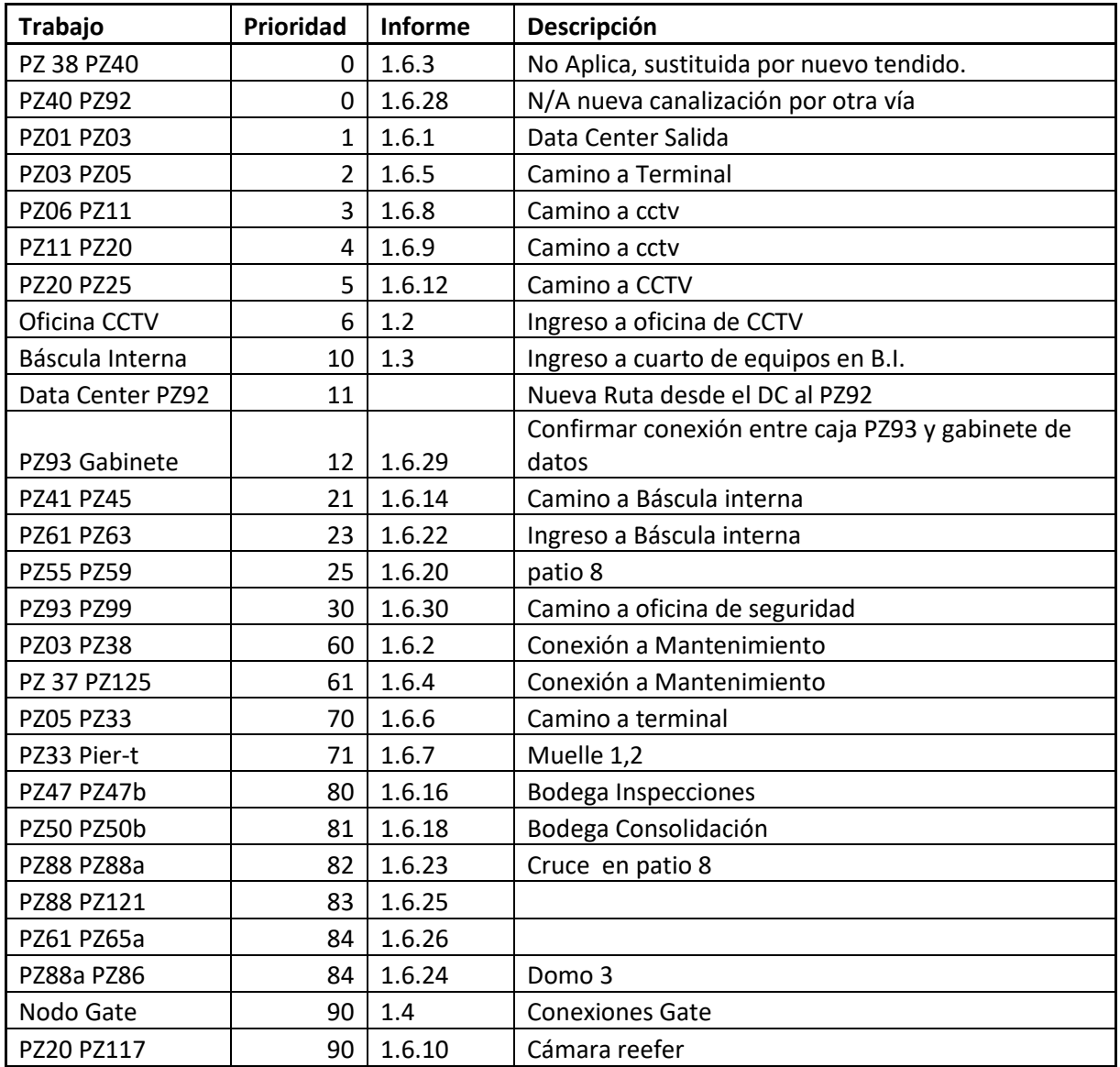

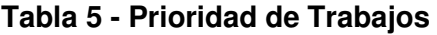

Fuente: Propiedad de la empresa objeto de estudio

Los pozos de la ductería están denotados con la nomenclatura PZxx, donde las xx denotan el número del pozo, establecido según el plano de la terminal, como ejemplo tenemos la siguiente ilustración.

## **Figura 2.13 - Estado de Ingreso a CCTV**

#### <span id="page-33-0"></span>**1.2 NODO OFICINA CCTV**

**Estado Actual** 

Al realizar la verificación, se observa que tanto el pozo de ingreso y de salida de esta ubicación, se encuentra totalmente ocupado, lo que impide enrutar el cable de fibra óptica que ingresa como la que sale hacia las ubicaciones solicitadas.

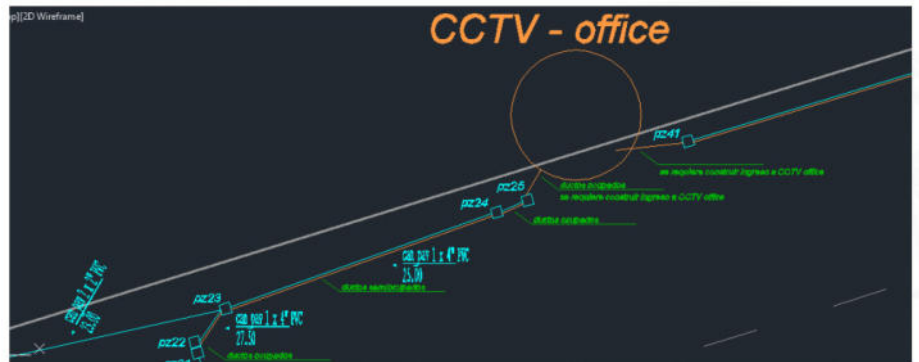

#### Fuente: Propiedad de la empresa objeto de estudio

La prioridad del trabajo esta denotada por un numero entero, siendo a menor la cantidad, mayor su relevancia, exceptuando las que están con cero, que se descartan por utilizar nueva ductería.

Como trabajo de prioridad uno, se designó la salida del cuarto de servidores, ya que todos los cables convergen en ese punto y de ahí la importancia de que sea el primero en realizarse.

También se construyó un electro canal de 140 metros, que permita llegar desde el centro de datos hasta la bajante establecida, según las recomendaciones del reporte mostrado en la Figura 2.14.

#### **Figura 2.14 - Ingreso a cuarto de equipos**

#### <span id="page-34-0"></span>**1.1 NODO DATA CENTER**

**Estado Actual** 

Al momento de la verificación de canalización, se observó que no existe ductería que llegue al cuarto donde se instalará el Data Center, se verificó dos pozos cercanos (pz01 y pz05e detallados en planos) que pueden ser usados para el ingreso de la acometida eléctrica y para la salida del cable de fibra óptica y alimentación de tableros secundarios.

#### · Trabajos adicionales requeridos.

Para enrutar los cables ya sea de acometida eléctrica y de fibra óptica desde el Data Center, se necesita instalar Bandeja portacables interiormente desde este punto hacia la dirección de los pozos como se indica en la figura 1.

Para conectar los pozos a la bandeja metálica en forma de bajante, se requiere instalar tubo EMT de 2" mínimo (4 para fibra óptica y 2 para acometida eléctrica).

#### Fuente: Propiedad de la empresa objeto de estudio

Ya con la obra en marcha, se procedió a la instalación de los puntos de distribución y finales de fibra y eléctricos, los cuales quedaron debidamente identificados, con la nomenclatura, logo y nombre de la empresa, y referencia al tipo de servicio instalado, como se muestra en la Figura 2.15.

Hacia la caja se dejó 3 ductos de 2 pulgadas conectados al pozo más cercano para la instalación de los cables, tras lo cual se selló con espuma.

El punto cuenta con energía regulada identificada mediante la toma color naranja, el punto de fibra y el equipo conectado utilizando una base Din Rail.

<span id="page-35-0"></span>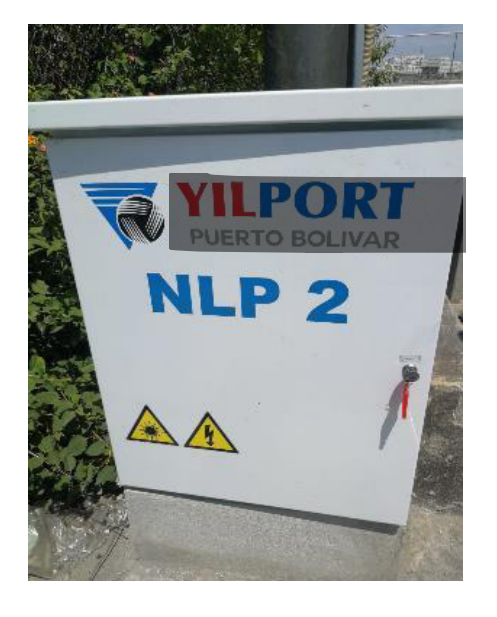

**Figura 2.15 - instalación de Equipos de Fibra** 

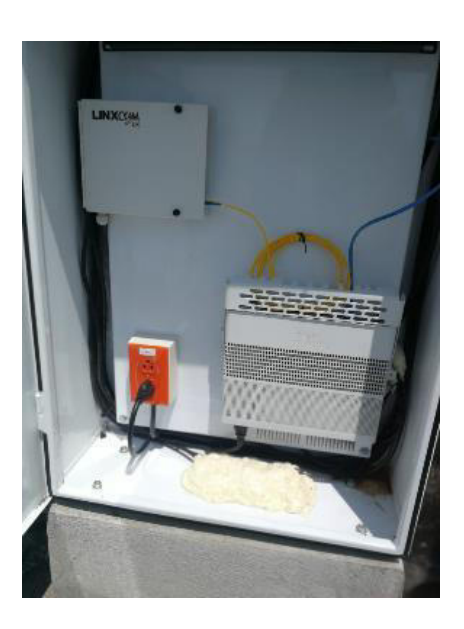

Fuente: Propiedad de la empresa objeto de estudio

A continuación, se muestra el gráfico de la distribución de los puntos y su estado.

<span id="page-36-0"></span>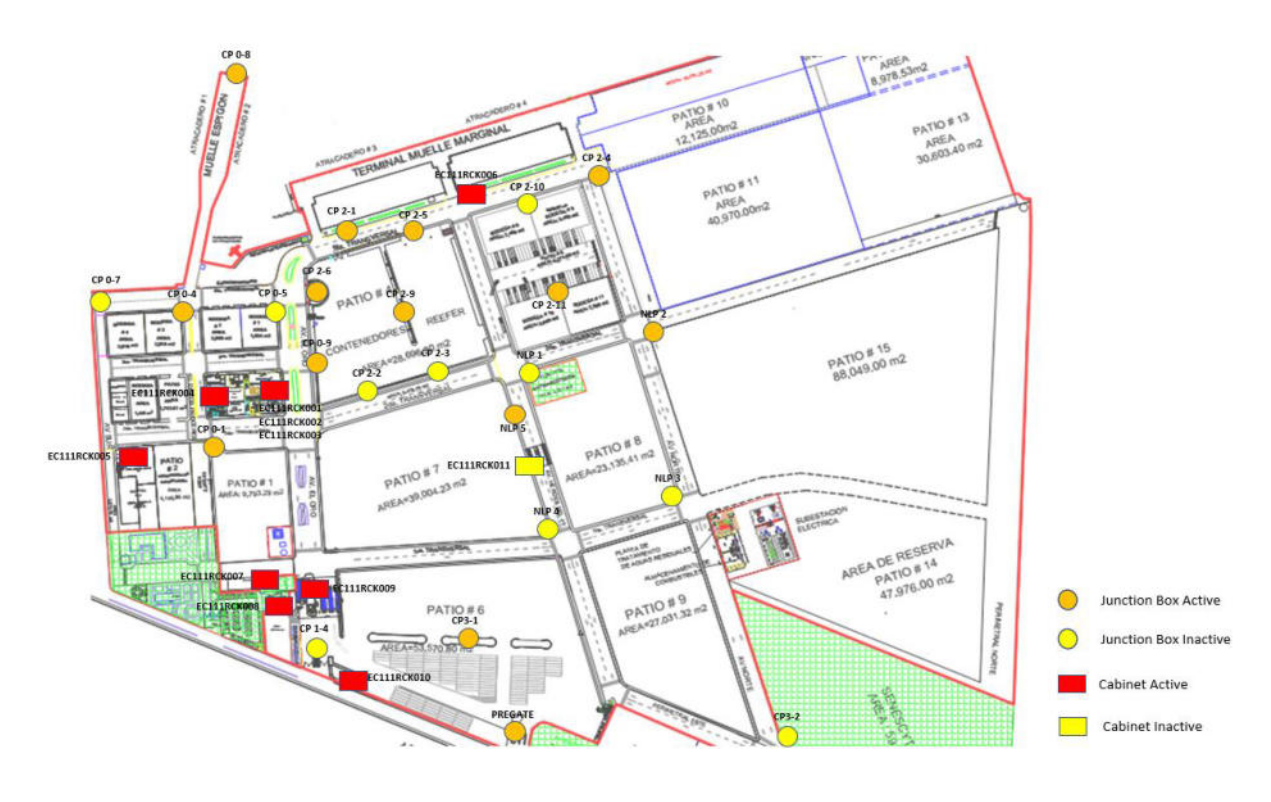

## **Figura 2.16 - Puntos finales de red**

Fuente: Propiedad de la empresa objeto de estudio

En los puntos de distribución, se instaló una conexión de fibra de 48 hilos hacia el cuarto de servidores, y líneas de 12 hilos hacia los puntos finales arriba descritos, por lo que se utilizó patch cords de fibra para interconectar, de acuerdo con la necesidad, dejando la reserva de conexiones necesaria, para implementaciones futuras, como se muestra en las ilustraciones siguientes.

<span id="page-37-0"></span>**Figura 2.17- Rack de Fibra** 

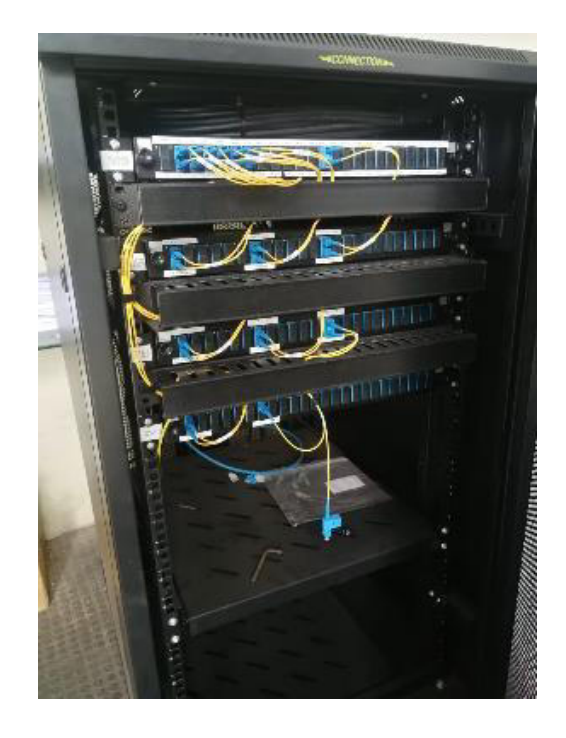

<span id="page-37-1"></span>Fuente: Propiedad de la empresa objeto de estudio

**Figura 2.18 - Conexiones de los ODF** 

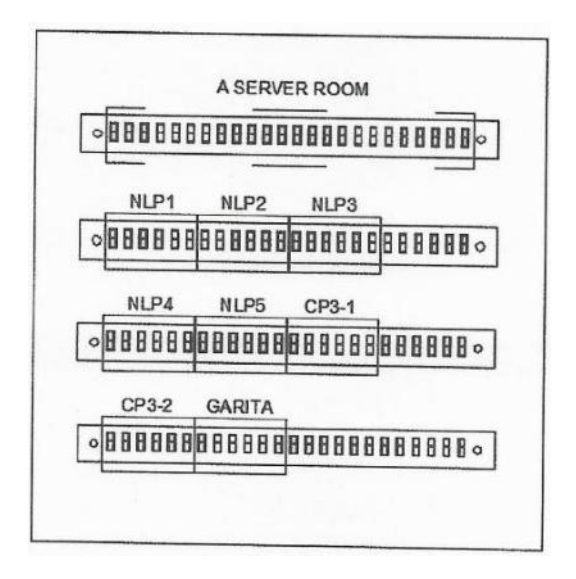

Fuente: Propiedad de la empresa objeto de estudio

El ODF superior, tiene las conexiones hacia el cuarto contiguo al centro de datos, y los inferiores hacia los puntos de distribución.

Las terminaciones de fibra y los elementos pasivos de red, que se concentran en el centro de datos, no fueron colocados directamente en dicho cuarto, sino que se colocaron en el cuarto contiguo al centro de datos, desde donde se conectaron patch cords de 15 metros que conectaban a través del piso falso, dicho cuarto también alberga los dispositivos de los proveedores externos de servicios de internet, y telefonía, de esta manera se reduce el riesgo de accidentes, al restringir el acceso al cuarto de servidores, mostrado en la Figura 2.19.

<span id="page-38-0"></span>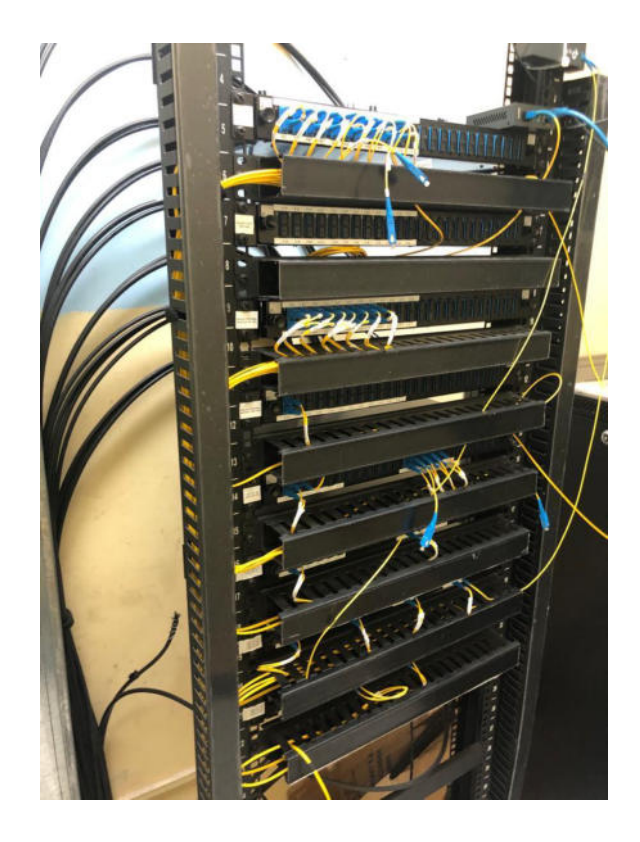

**Figura 2.19 – Concentrador de Fibra** 

Fuente: Propiedad de la empresa objeto de estudio

Durante la implementación fue necesario trabajos complementarios debido a los cambios o imprevistos que se dan, de los cuales el más

representativo, fue el aplastamiento de un ducto en una entrada de camiones que obligo a realizar un trabajo adicional de obra civil, ya que al inspeccionar se descubrió que el ducto no cumplía con los parámetros para soportar el paso de camiones de gran tamaño, por lo que se requirió la construcción de uno nuevo.

### **Figura 2.20 - Ducto colapsado**

<span id="page-39-0"></span>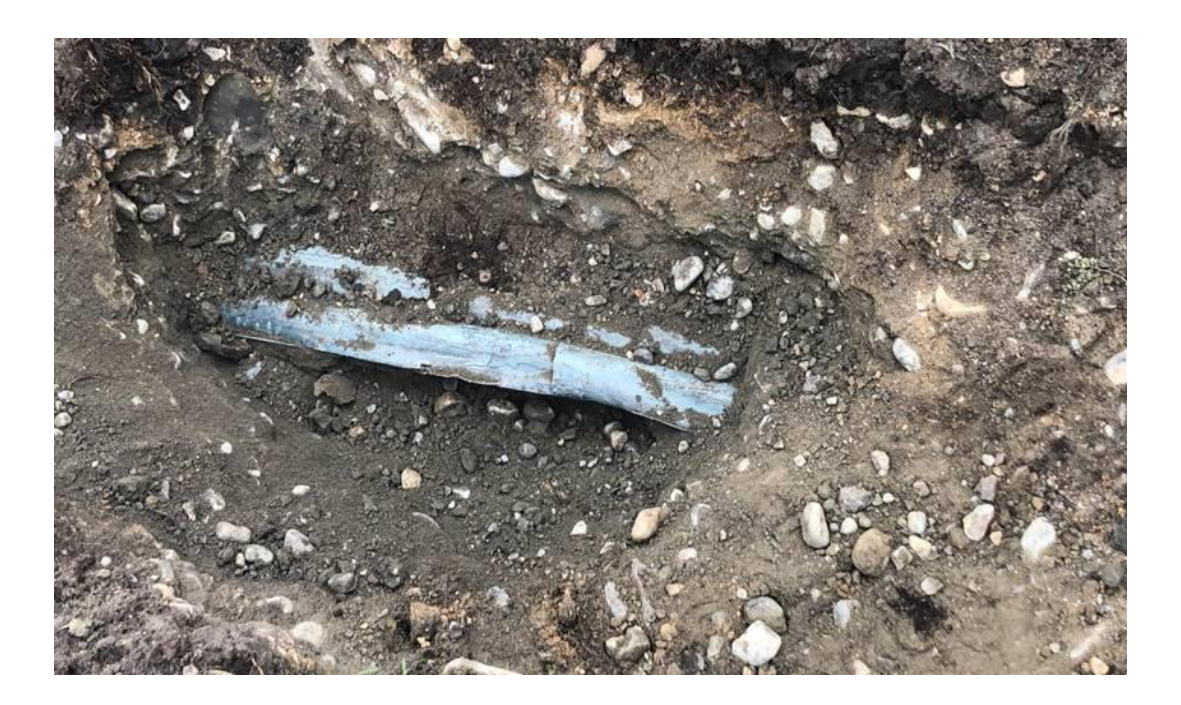

Fuente: Propiedad de la empresa objeto de estudio

La construcción de los ductos se realizó siguiendo especificaciones que permitan el tránsito de vehículos de gran tonelaje, por lo que para todas las construcciones se utilizó los mismos parámetros.

#### **Figura 2.21- Parámetros Técnicos**

#### <span id="page-40-0"></span>1.1 CANALIZACIÓN 2 VÍAS PVC 4" (m)

**Unidad: Metro lineal** 

#### **Descripción de la contrada de la contrada de la contrada de la contrada de la contrada de la contrada de la c**

- · Excavación de zanja medidas:
	- o 30cm x 85cm de profundidad para aceras
	- $\circ$  30cm x 100cm de profundidad para calzada
- · Colocación de arena para protección de tubería
	- o 5cm en el piso de la zanja
	- o 15cm sobre los tubos PVC 4"
- Colocación de 2 tuberías PVC de 4" colocadas horizontalmente (metro)
- Colocación de material para relleno de zanja compactada cada 20cm con compactador vibratorio.

#### **Materiales**

- o Tubería PVC de 4"
- o Arena

#### **Herramientas**

- o Compactador vibratorio.
- o Pico de mano
- o Pala de mano

Fuente: Propiedad de la empresa objeto de estudio

Como medida de protección adicional, se instaló electrodos químicos en los puntos donde se ubicó los UPS, para mejorar la resistividad eléctrica, así como tableros de bypass para poder realizar los mantenimientos futuros, mostrados en las ilustraciones 22 y 23.

**Figura 2.22-Tablero de Bypass** 

<span id="page-41-0"></span>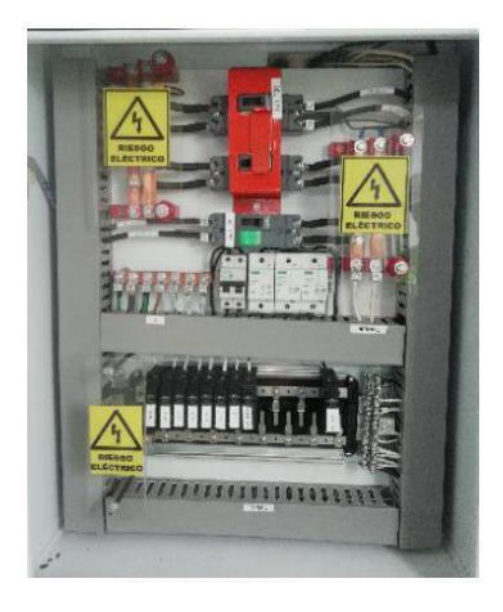

<span id="page-41-1"></span>Fuente: Propiedad de la empresa objeto de estudio

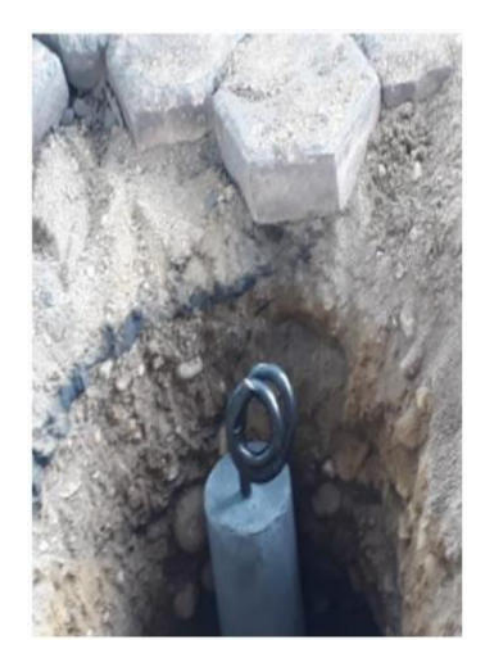

**Figura 2.23 -Electrodo Químico** 

Fuente: Propiedad de la empresa objeto de estudio

## **2.5 PRUEBAS DE LA SOLUCIÓN**

#### **2.5.1 PRUEBAS DE CONECTIVIDAD**

Para comprobar las conexiones de fibra, se pidió a la empresa contratada, que realice pruebas de potencia de la señal de fibra en cada enlace, lo cual fue constatado durante los trabajos realizados.

Adicional, se realizaron pruebas de conectividad para comprobar la calidad de las comunicaciones, para lo cual se diseñó una tabla para constatar los valores de conectividad, utilizando las siguientes herramientas.

- Iperf, mide el máximo de ancho de banda utilizable en redes IP.
- nPerf, herramienta que permite medir la velocidad de la conexión a Internet, Tabla 7.
- Ping, herramienta de diagnóstico para verificar el estado de la comunicación con equipos remotos, Tabla 9 y 10.
- Tool's Developer in Microsoft Edge, conjunto de herramientas del navegador, que permiten depurar, y analizar el comportamiento de las páginas web, Tabla 8.

La prueba se la realizado utilizando una computadora portátil Lenovo T470, utilizando tanto la red cableada, como la señal WIFI.

La velocidad de internet contratada por la empresa es de 25 Mbps, por lo que las lecturas de conexión externas estuvieron dentro del rango.

Para las velocidades internas se utiliza un servidor de pruebas Iperf instalado en un servidor local, donde las lecturas estuvieron entre 100 y 1000 Mbps, dependiendo el enlace utilizado, Tabla 6.

### **Tabla 6 – Prueba Iperf**

<span id="page-43-0"></span>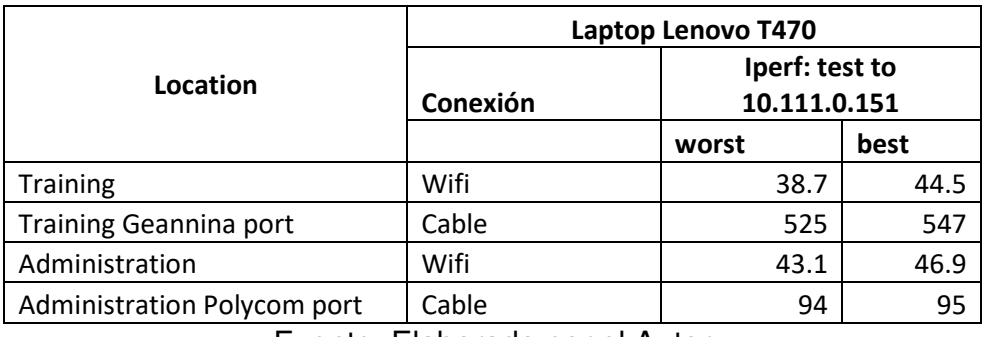

Fuente: Elaborado por el Autor

Los lugares escogidos, fueron la sala de capacitación, y el edificio administrativo, usando tanto la red por cable, como por wifi.

#### **Tabla 7 - Prueba nPerf**

<span id="page-43-1"></span>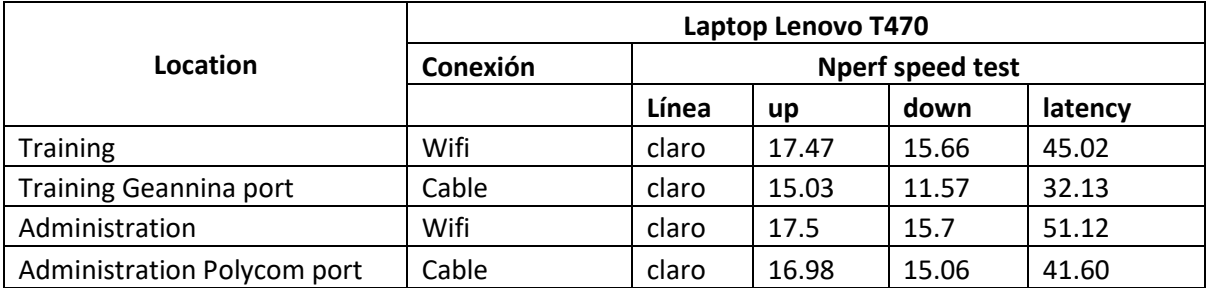

Fuente. Elaborado por el autor

## **Tabla 8 - Prueba de carga en MS Edge**

<span id="page-44-0"></span>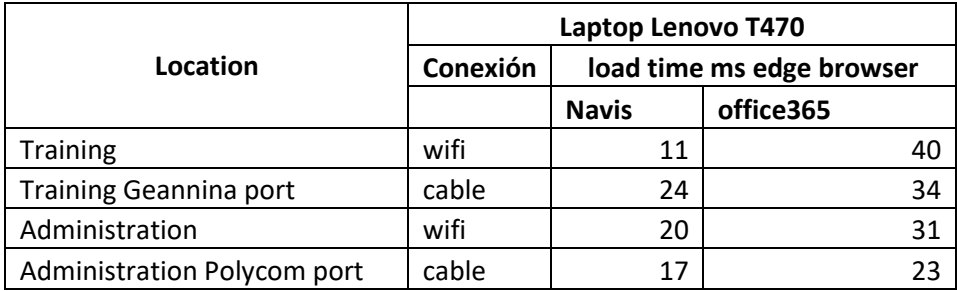

Fuente: Elaborado por el autor.

## **Tabla 9 - Prueba de Ping Interna**

<span id="page-44-1"></span>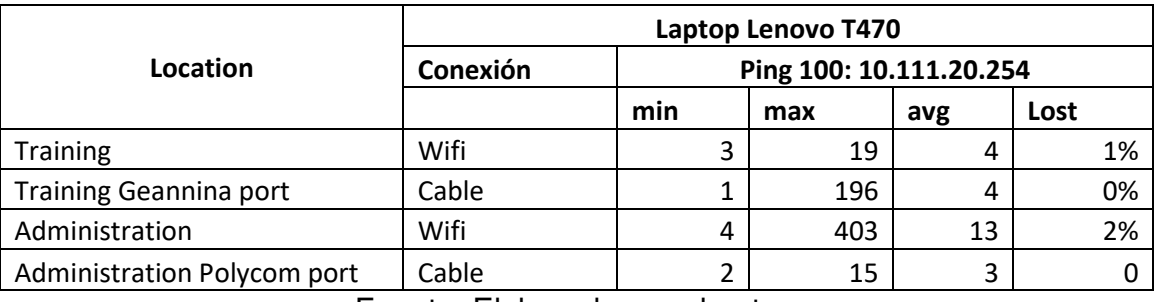

Fuente: Elaborado por el autor.

## **Tabla 10 - Prueba de Ping Externa**

<span id="page-44-2"></span>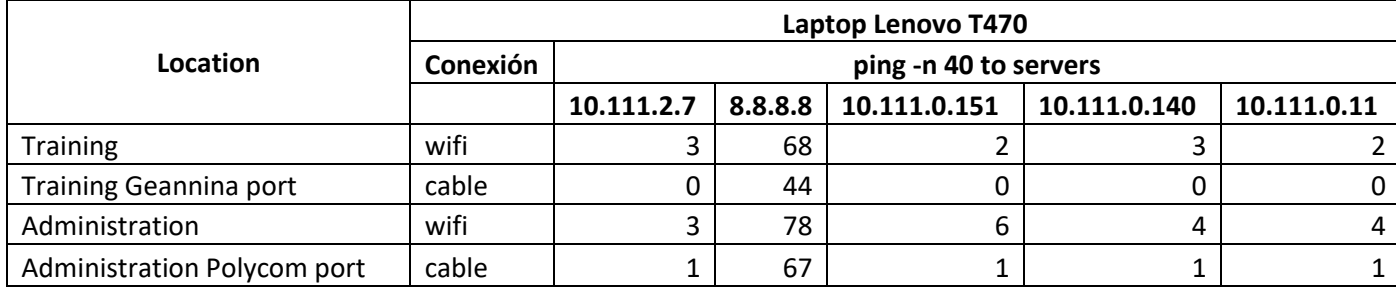

Fuente: Elaborado por el autor.

## **2.5.2 PRUEBAS ELÉCTRICAS**

Se realizo mediciones de voltaje tanto en las salidas de los UPS como en los tableros finales, adicional se realizó mediciones de resistencia, para confirmar las instalaciones de puesta a tierra, Figura 2.24.

Las mismas cumplieron los parámetros especificados.

## **Figura 2.24 - Mediciones de Voltaje**

<span id="page-45-0"></span>Mediciones de voltajes de entrada al UPS.

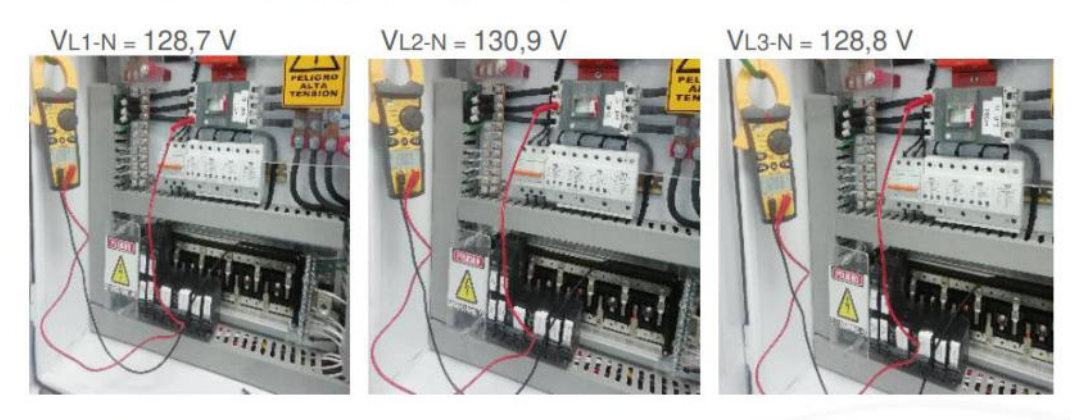

Mediciones de voltajes de salida del UPS.  $\bullet$ 

 $Vf2-f3 = 207.6 V$  $Vf2-f3 = 207.1 V$  $Vf2-f3 = 207.7 V$ 

Fuente: Propiedad de la empresa objeto de estudio

La instalación de tierra del UPS cercano al muelle dio un valor un poco alto, por lo que quedó como recomendación realizar un trabajo de malla, ya que el mejoramiento de suelo no dio mejora en las lecturas, como se muestra en la Figura 2.25.

<span id="page-46-0"></span>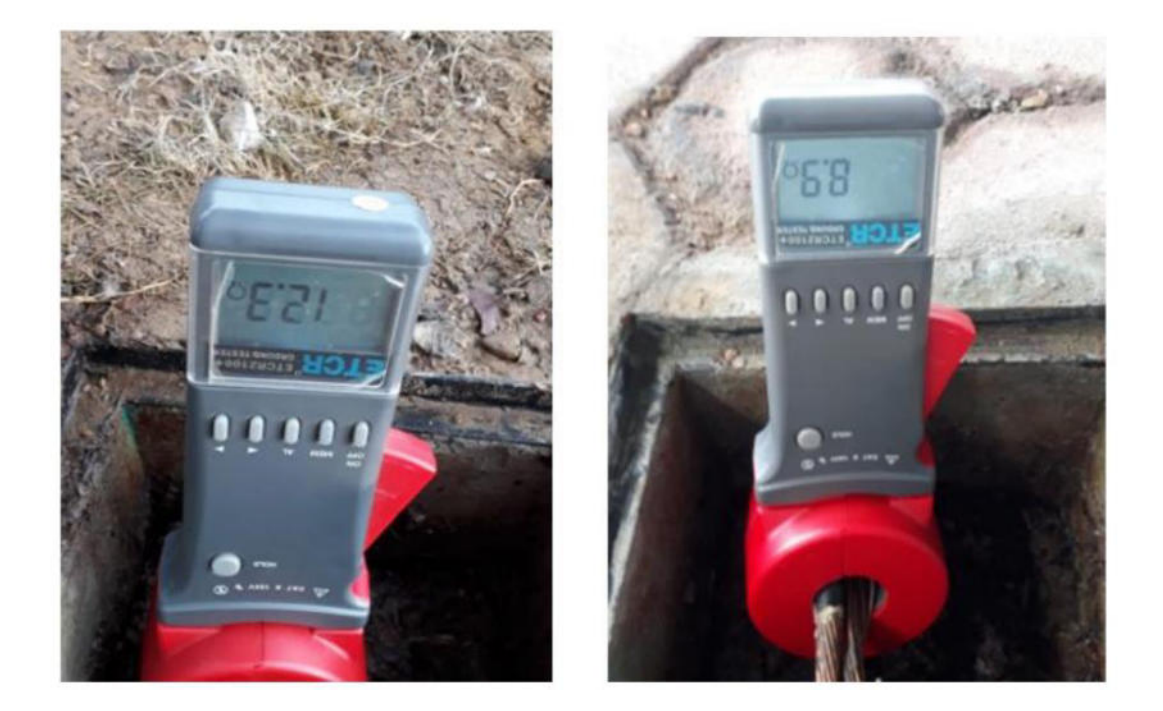

#### **Figura 2.25 - Medición de Resistividad**

Fuente: Propiedad de la empresa objeto de estudio

## **2.6 DOCUMENTACIÓN**

Como parte de la documentación del proyecto, queda los informes de los trabajos de obra civil ejecutados, los planos con los nuevos ductos, el mapa de fibra óptica, el gráfico de las conexiones de red, los informes de los

proveedores sobre los trabajos ejecutados, los cuales se listan a continuación.

- Plano Autocad de Ductos Construidos, posee el detalle técnico de la obra civil realizada.
- Planos Autocad con las líneas de Fibra y Eléctricas, usando el plano de ductos, se detalla las líneas de fibra y eléctricas, y el camino utilizado para llegar a los puntos finales, Figura 2.26.
- Archivo PDF con la Memoria Técnica del Trabajo Realizado por la empresa contratada para el proyecto de fibra, con el detalle y evidencia de los trabajos que se realizó.
- Archivo PDF con el informe por parte de la empresa contratada para la obra civil, con evidencia fotográfica y técnica del trabajo realizado.
- Archivo Excel sobre los costos unitarios y totales construidos en obra civil, este informe se generaba cada semana indicando el avance de la obra, y el ajuste al presupuesto asignado, Figura 2.27.
- Informe del trabajo de obra civil adicional realizado en el ducto aplastado, con evidencia fotográfica del trabajo realizado.
- Evidencia fotográfica de los trabajos, tomada por el área de IT para el archivo interno.
- Actas de Inicio y Fin del Proyecto.
- Actas de recepción de equipos.
- Descripción de rubros de Canalización, el cual contiene los parámetros técnicos a seguir en la construcción de la obra civil.
- Informe del estado de los Ductos, informe del trabajo previo realizado, para evaluar el estado de los ductos en la terminal.

Estos documentos tienen como fin servir de base para los futuros proyectos a implementar, así como dar el correcto mantenimiento a la gran cantidad de puntos y equipos implementados.

<span id="page-48-0"></span>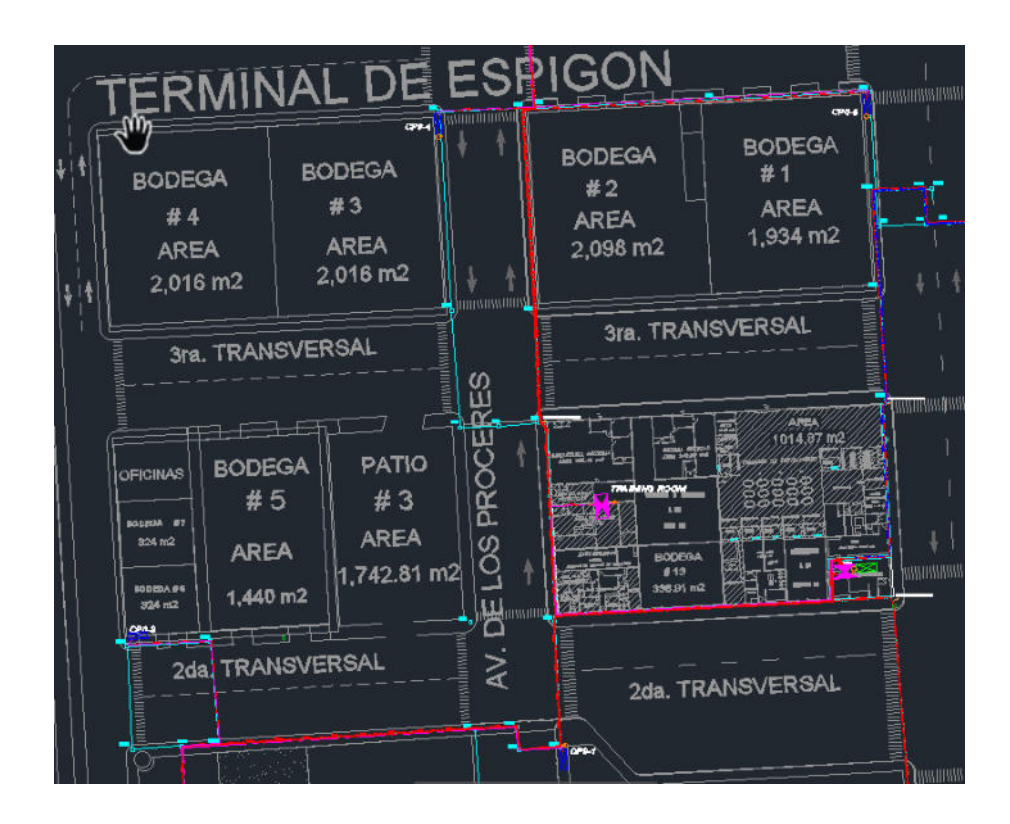

**Figura 2.26 - Plano Técnico de conexiones** 

Fuente: Propiedad de la empresa objeto de estudio

Así mismo los reportes, sirven de evidencia en las auditorías que constantemente se realizan en la empresa, y forman parte de los entregables a la empresa pública asociada, dentro de lo que se contempla como plan de inversión, además del mejoramiento y mantenimiento del terminal.

Este proyecto de fibra sirvió como complementario del proyecto de creación del nuevo centro de datos, y de base a los nuevos proyectos a implementar, por lo que dichos planos y la culminación exitosa del proyecto, significaron un gran avance en el desarrollo del terminal.

<span id="page-49-0"></span>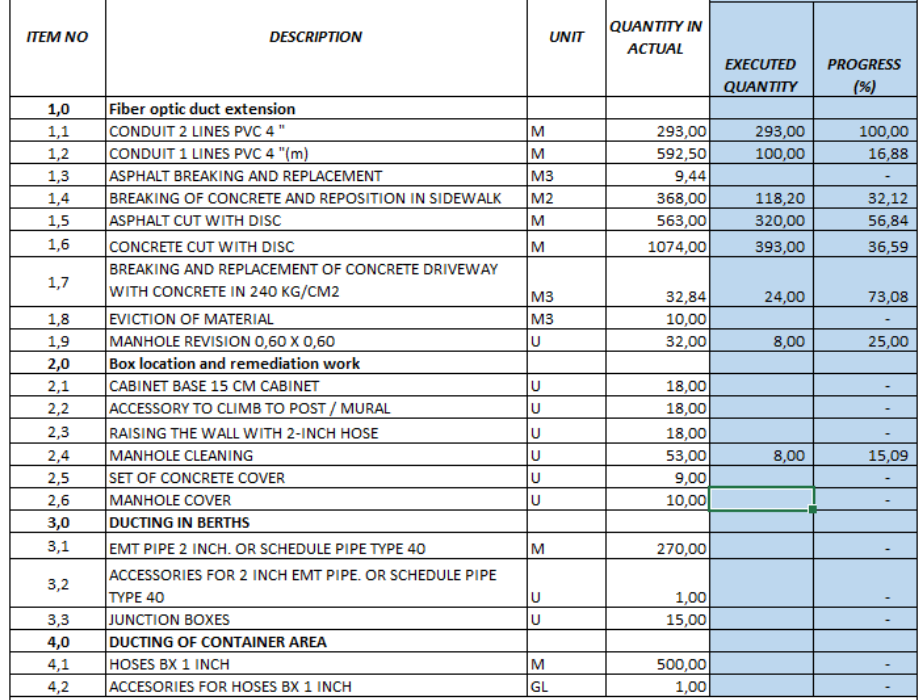

#### **Figura 2.27 -Informe de Avance de Obras**

Fuente: Propiedad de la empresa objeto de estudio

# <span id="page-50-0"></span>**CAPÍTULO 3**

# <span id="page-50-1"></span>**EVALUACIÓN DE RESULTADO**

## <span id="page-50-2"></span>**3.1 BENEFICIOS OBTENIDOS**

Con los trabajos finalizados, el primer beneficio, fue la desvinculación total del uso de los equipos e instalaciones de la empresa pública asociada, lo cual era un gran problema en el soporte de la terminal.

El siguiente fue la actualización y elaboración de la información técnica sobre las conexiones existentes, que permiten una mejor gestión y mantenimiento, así como la facilidad de implementar nuevas soluciones.

La disminución de eventos relacionados a perdida de señal por el uso de las viejas conexiones y equipos.

Una mejora substancial en la seguridad, ya que la red ahora cuenta con equipos de red capa 3, que permiten segmentar y controlar las conexiones existentes.

Facilidad de gestión, ahora los eventos pueden ser monitoreados y gestionados de manera remota.

El proyecto ha permitido tener una mayor flexibilidad y velocidad de respuesta, a los cambios y necesidades de la terminal, pudiendo conectar o implementar servicios en un menor tiempo y con menores costos.

Se anexiono a la nueva red, las cámaras de video, con lo cual se eliminó el uso de las 2 redes existentes, el multimodo y la monomodo, integrando todos los equipos en la nueva red, simplificando la gestión y mantenimiento.

### <span id="page-51-0"></span>**3.2 NUEVOS PROYECTOS**

Con el proyecto finalizado y terminado, se dio inicio a varios nuevos proyectos y servicios necesarios en la gestión de la terminal, los cuales no era posibles sin la exitosa terminación de este.

<span id="page-52-0"></span>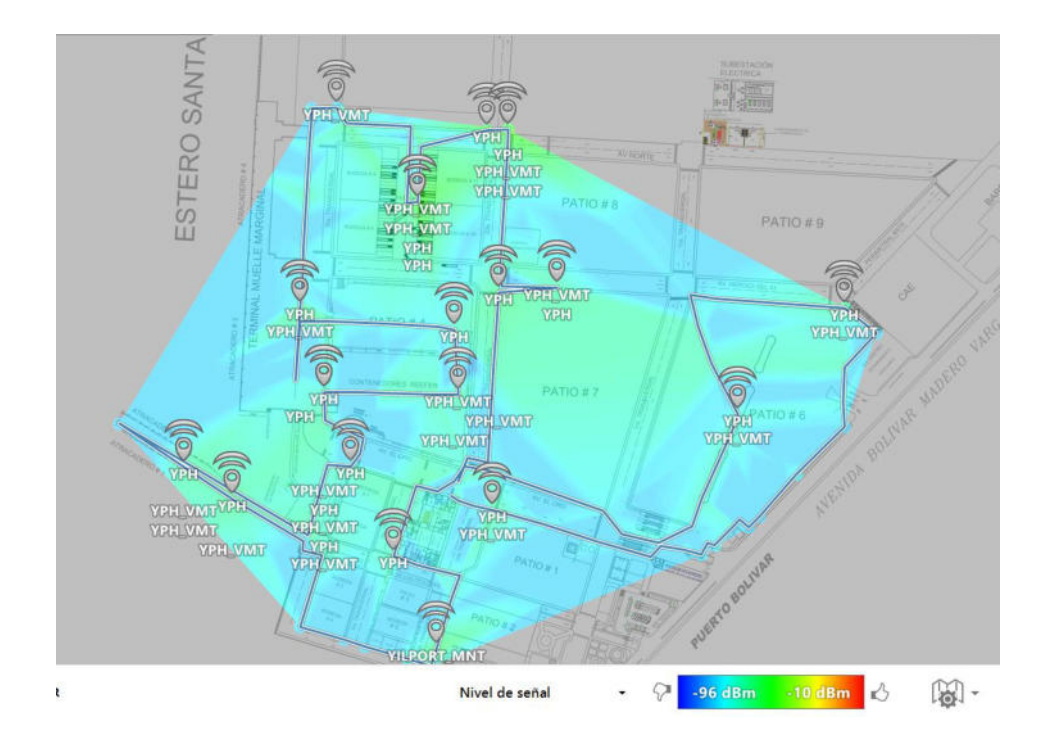

**Figura 3.1 - Mapa de cobertura wifi** 

Fuente: Propiedad de la empresa objeto de estudio

Así tenemos, la implementación de la red wifi de la terminal, que cubre las áreas operativas y dan servicio a los usuarios del software que controla las operaciones del terminal, tal como se muestra en la Figura 3.1.

Implementación del nuevo sistema de cámaras de video, el cual paso de 40 a 144 cámaras conectadas en la nueva red, gracias a la adquisición de 114 nuevas cámaras de seguridad, mostrado en la Figura 3.2.

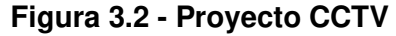

<span id="page-53-0"></span>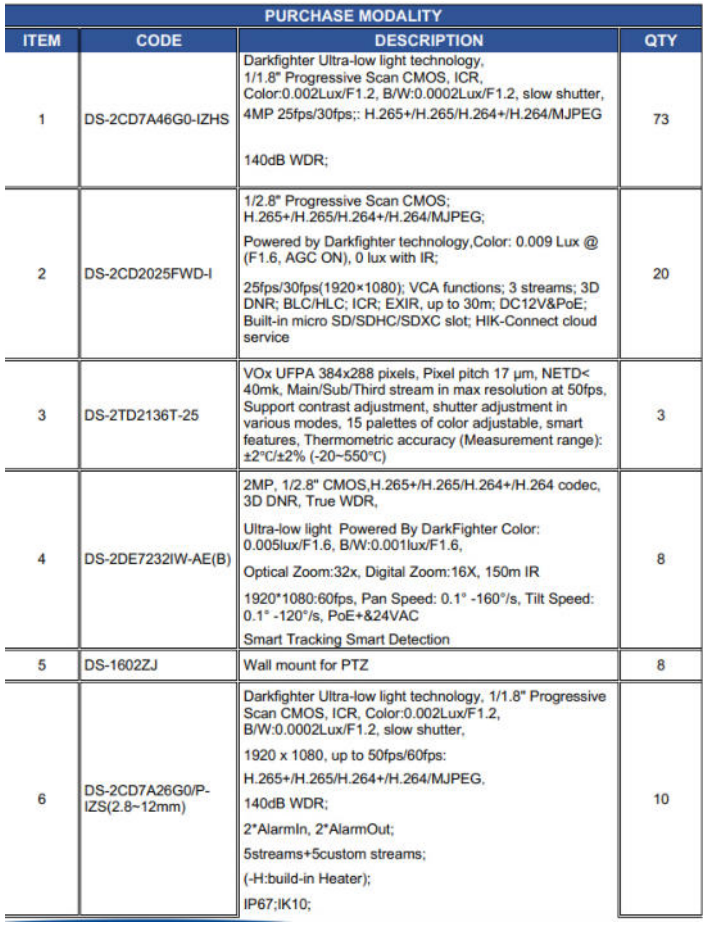

## Fuente: Propiedad de la empresa objeto de estudio

La conexión con las nuevas grúas compradas para la operación, las cuales dependen de la conexión activa mediante fibra óptica, siendo creados los enlaces hacia 2 concentradores, uno como principal, y el otro como respaldo, mostrado en la Figura 3.3.

<span id="page-54-0"></span>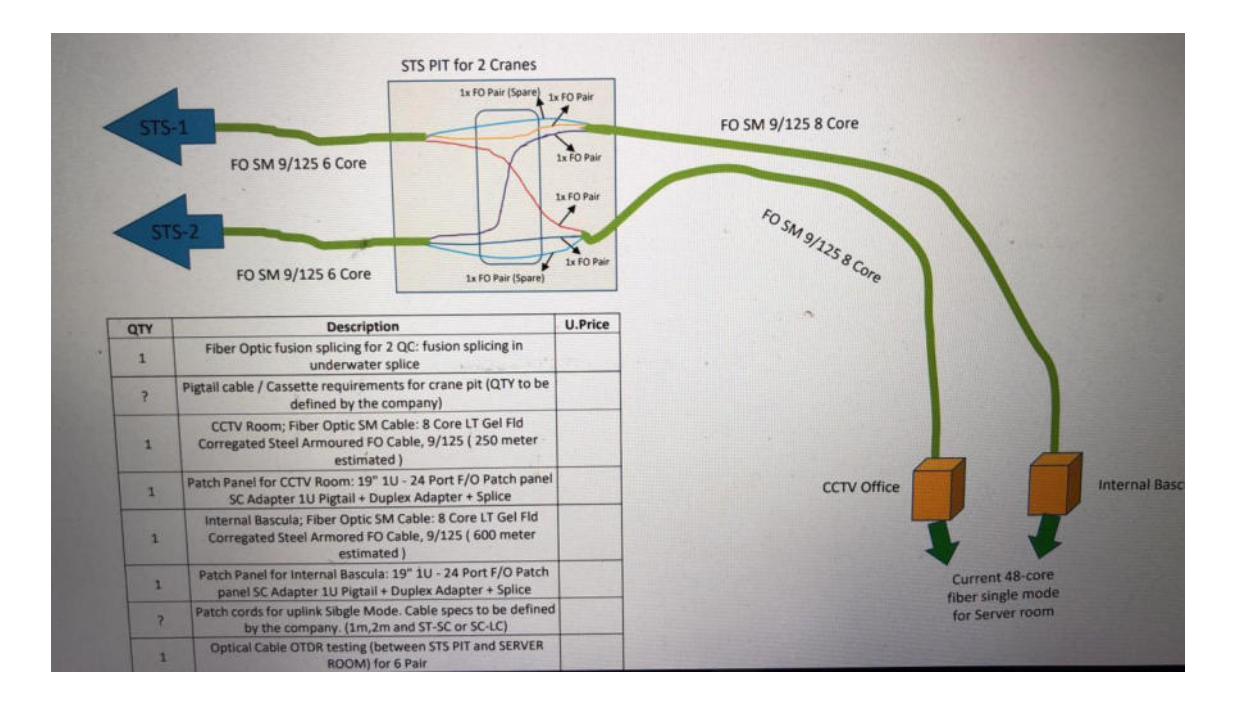

**Figura 3.3 - Conexiones de Grúas** 

Fuente: Propiedad de la empresa objeto de estudio

## <span id="page-55-0"></span>**CONCLUSIONES Y RECOMENDACIONES**

Las conclusiones y recomendaciones obtenidas son en base a los problemas y soluciones encontradas durante la implementación, así como las acciones futuras que permitan el buen desempeño de la red.

### **CONCLUSIONES**

- 1. Con la implementación de la red, se logró la independencia de las conexiones, de la anterior infraestructura, centrada en el área administrativa, de la entidad pública asociada.
- 2. Se logro unificar todos los servicios en la nueva red, eliminando las viejas conexiones, simplificando la gestión y el mantenimiento.
- 3. Se implemento nuevas seguridades a nivel físico y lógico, que restringe los accesos no autorizados a la red.
- 4. La institución está preparada para implementar los nuevos proyectos, y permitir un crecimiento y expansión de los servicios y comunicaciones.
- 5. La institución ahora cuenta con información detallada de las conexiones y equipos utilizados en la terminal.

6. La inspección previa de los ductos, aunque tuvo un costo de tiempo y recursos, permitió evitar mayores retrasos durante la implementación del proyecto.

## **RECOMENDACIONES**

- 1. Realizar inspecciones periódicas en los puntos externos de datos, para evitar posibles daños por animales o humedad.
- 2. Mantener el buen estado de los ductos y pozos, así como evitar su saturación, retirando los cables que ya no tienen uso.
- 3. Mantener la información técnica actualizada, así como los cables y equipos con sus respectivas etiquetas.
- 4. Renovar de manera periódica las licencias de software adquiridas.
- 5. Realizar mediciones periódicas del estado de las conexiones de fibra y eléctricas.

# <span id="page-58-0"></span>**BIBLIOGRAFÍA**

[1] «1.2 Características de la Arquitectura de Red». [http://cidecame.uaeh.edu.mx/lcc/mapa/PROYECTO/libro35/12\\_caractersticas](http://cidecame.uaeh.edu.mx/lcc/mapa/PROYECTO/libro35/12_caractersticas_de_la_arquitectura_de_red.html) de la arquitectura de red.html (accedido enero 10, 2021).

[2]B. B. M. www.blackbox.com.mx, «3747 - Cable de fibra óptica multimodo vs. monomodo», Black Box.

[https://www.blackbox.com.mx/mx-mx/page/28535/Recursos/Technical/black](https://www.blackbox.com.mx/mx-mx/page/28535/Recursos/Technical/black-box-explica/Fibre-Optic-Cable/Cable-de-fibra-optica-multimodo-vs-monomodo)[box-explica/Fibre-Optic-Cable/Cable-de-fibra-optica-multimodo-vs-monomodo](https://www.blackbox.com.mx/mx-mx/page/28535/Recursos/Technical/black-box-explica/Fibre-Optic-Cable/Cable-de-fibra-optica-multimodo-vs-monomodo) (accedido enero 10, 2021).

[3]«Info - nPerf.com».

<https://www.nperf.com/es/about-us/>(accedido enero 10, 2021).

[4] «iperf3: Tutorial para medir velocidad entre dos equipos de LAN y WiFi», RedesZone.

[https://www.redeszone.net/tutoriales/redes-cable/iperf3-medir-velocidad-lan](https://www.redeszone.net/tutoriales/redes-cable/iperf3-medir-velocidad-lan-wifi-internet/)[wifi-internet/](https://www.redeszone.net/tutoriales/redes-cable/iperf3-medir-velocidad-lan-wifi-internet/) (accedido feb. 19, 2021).

[5] «Microsoft Edge (Chromium) Developer Tools overview - Microsoft Edge Development | Microsoft Docs».

<https://docs.microsoft.com/en-us/microsoft-edge/devtools-guide-chromium/> (accedido marzo 5, 2021).

[6] «Qué son el ping y la latencia y por qué no sólo importa la velocidad en tu conexión».

[https://www.xataka.com/basics/que-son-el-ping-y-la-latencia-y-por-que-no](https://www.xataka.com/basics/que-son-el-ping-y-la-latencia-y-por-que-no-solo-importa-la-velocidad-en-tu-conexion)[solo-importa-la-velocidad-en-tu-conexion](https://www.xataka.com/basics/que-son-el-ping-y-la-latencia-y-por-que-no-solo-importa-la-velocidad-en-tu-conexion) (accedido marzo 15, 2021).

[7] «Topología en estrella: características, ventajas, desventajas».

<https://www.lifeder.com/topologia-en-estrella/>(accedido marzo 10, 2021).

[8] «¿Qué es el modelo OSI?», Cloudflare.

[https://www.cloudflare.com/es-es/learning/ddos/glossary/open-systems](https://www.cloudflare.com/es-es/learning/ddos/glossary/open-systems-interconnection-model-osi/)[interconnection-model-osi/](https://www.cloudflare.com/es-es/learning/ddos/glossary/open-systems-interconnection-model-osi/) (accedido enero 23, 2021).

[9] «Ping», Wikipedia, la enciclopedia libre. mar. 11, 2021. Accedido: marzo 11, 2021. [En línea]. Disponible en: <https://es.wikipedia.org/w/index.php?title=Ping&oldid=133887693>

[10] M Pomatoca Tiuquinga, "SISTEMA DE PUESTA A TIERRA PARA EL LABORATORIO DE MÁQUINAS ELÉCTRICAS DE LA ESCUELA DE INGENIERIA ELECTRÓNICA", Ingeniería, en Electrónica, Facultad de Informática y Electrónica, Escuela Superior Politécnica de Chimborazo, Riobamba, 2010 [En Línea]. Disponible en

<http://dspace.espoch.edu.ec/bitstream/123456789/618/1/38T00232.pdf>

[11] M Rojas Chalan, "IMPLEMENTACIÓN DE UN SISTEMA DE CLÚSTER CON ROCKS EN UNA RED TRADICIONAL. CASO PLAN AUTOMOTOR ECUATORIANO S.A.", Ingeniería Informática, Facultad de Informática y Ciencias de la Computación, Universidad Tecnológica Equinoccial, Quito, 2015 [En línea] Disponible en

[http://repositorio.ute.edu.ec/bitstream/123456789/16842/1/63873\\_1.pdf](http://repositorio.ute.edu.ec/bitstream/123456789/16842/1/63873_1.pdf)

[12] «iPerf3, diagnóstico de fallas en la red – Zenitx Informática». <https://blog.zenitx.com/iperf3-diagnostico-de-fallas-en-la-red/>(accedido feb. 19, 2021).